## **3D Drucker Projekte**

Wie erwartet ist es mit einem 3D Drucker auch nicht anders als bei anderen Geräten und Maschinen, kaum hat man ihn braucht man Erweiterungen und denkt an Verbesserungen. Das gilt ganz speziell wenn man sich keine sündteuren high-end Drucker zulegt. Wir wollen ja nicht in irgend eine kommerzielle Fertigung einsteigen sondern nur so vor uns hin basteln. Bei unseren Druckern handelt es sich um Anycubic i3 Mega S die es auch noch im Angebot extrem günstig gab.

Da es sich dabei doch eher um kleinere Dinge handelt fasse ich sie alle hier zusammen.

This work is licensed under a / Dieses Werk ist lizenziert unter der [Creative Commons Attribution 4.0 International license](https://creativecommons.org/licenses/by/4.0/)

<span id="page-0-0"></span>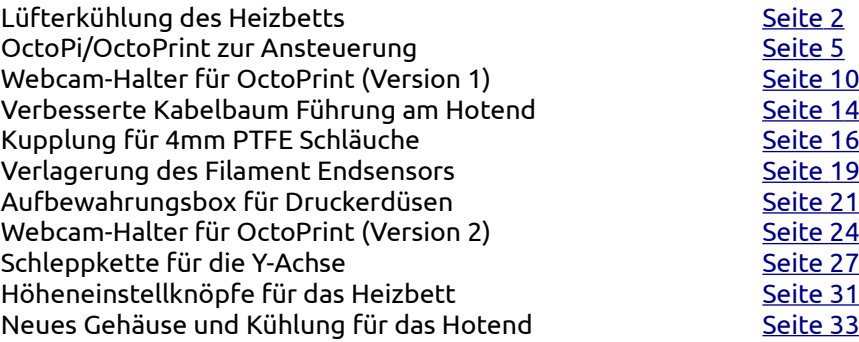

## <span id="page-1-0"></span>**Lüfterkühlung des Heizbetts**

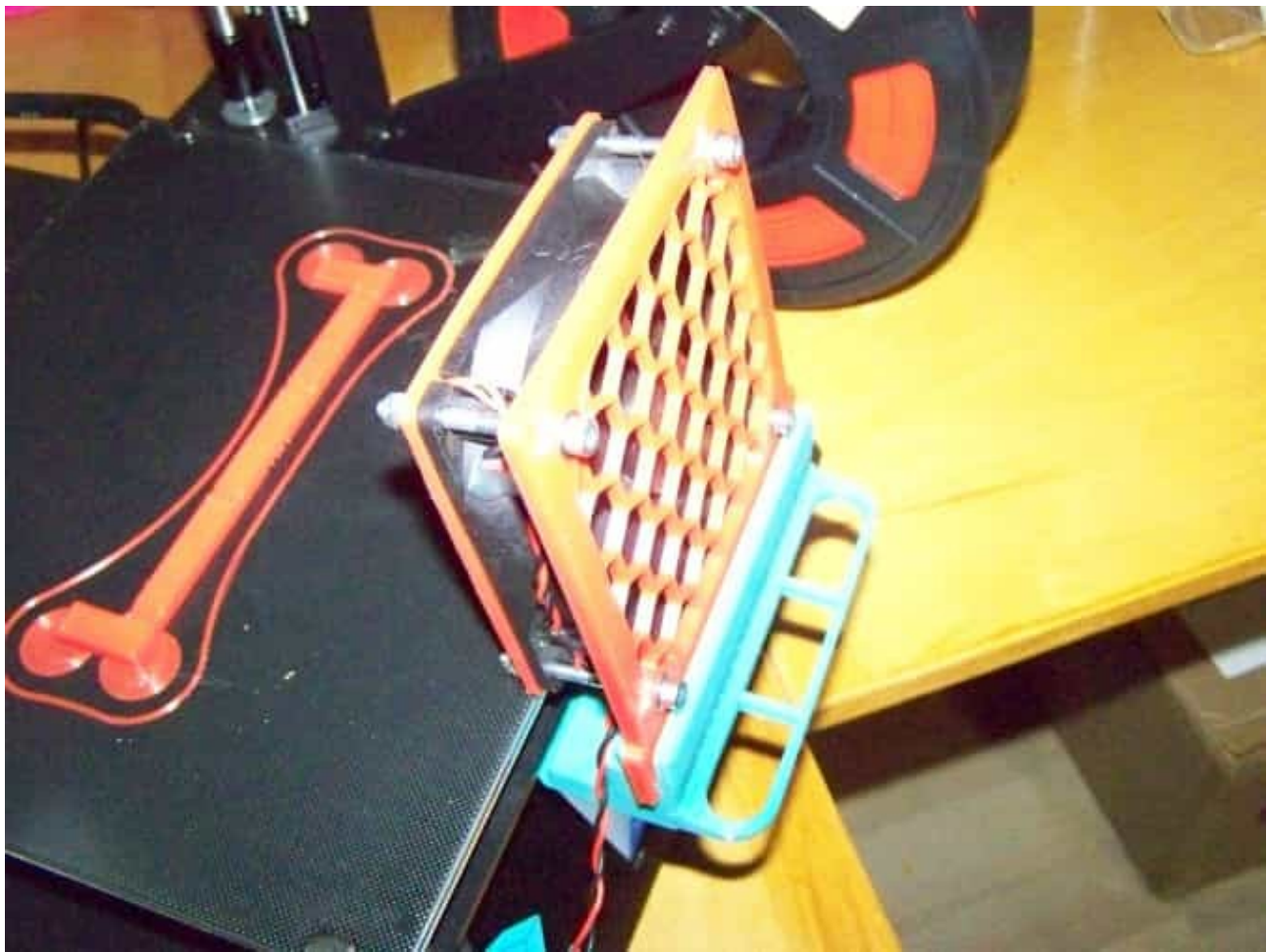

Schnellere Abkühlung und auch noch ein praktischer Griff

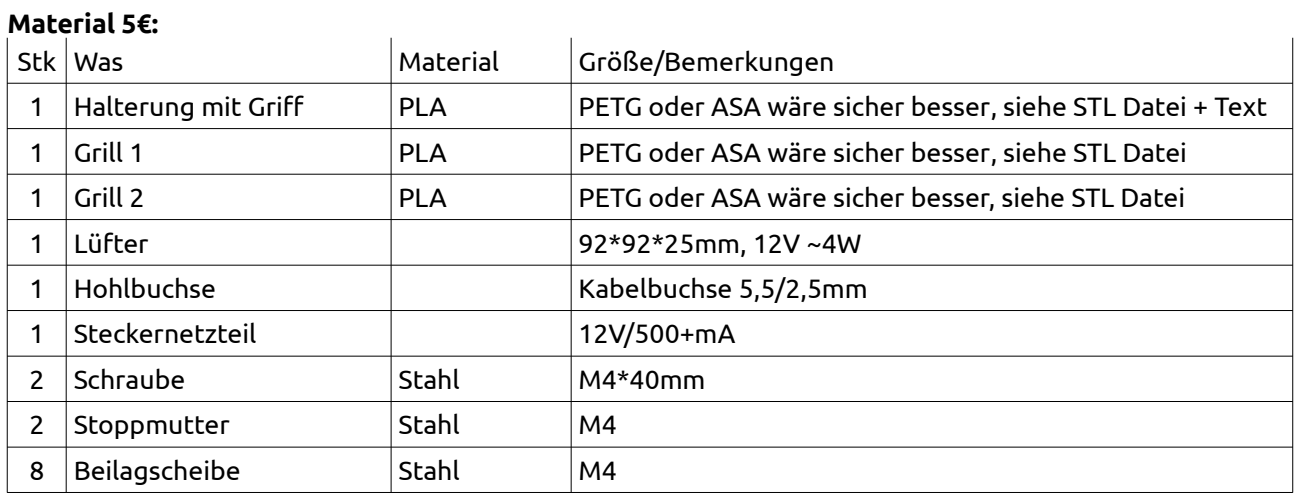

## **Beschreibung**

Die erste "Eigenentwicklung" für den Drucker...... Der größte Vorteil unseres Druckers, erstklassige Betthaftung, ist gleichzeitig auch ein Nachteil denn man muß warten bis das Bett voll abgekühlt ist ehe sich die gedruckten Teile von der Platte lösen lassen. Macht man das mit Gewalt und Spachtel kann man leicht die Oberfläche beschädigen.

Das kann sich aber gewaltig hinziehen denn da gibt es keine Kühlmöglichkeit. Als ich nach Computerzubehör gekramt habe fiel mir ein 92mm Lüfter in die Finger und schrie "mach was aus mir" und den habe ich dann als Kühllüfter für das Heizbett aufgemotzt. Daß er wegen etwas zu hohem Lärmpegel mal aus einem PC rausgeflogen ist macht da nichts denn mehr als 10min läuft er hier nicht. Bei dauernd laufenden PC-Lüftern bin ich aber empfindlich.

Kosten für einen nagelneuen Lüfter sind mit eingerechnet auch wenn ich einen rumliegen hatte.

## **Entwurf**

Der Entwurf wurde in Tinkercad gemacht. Das ist zwar kein hochwertiges 3D CAD aber wenn man sich erst einmal an das etwas seltsame Fehlen von den üblichen Konstruktionshilfen gewöhnt und primitiv denken wieder gelernt hat kann man da ganz prima damit arbeiten. Da es das einzige Programm war mit dem meine Frau gut zurecht kam war ich mehr oder weniger gezwungen mich auch damit zu beschäftigen falls sie mal Fragen hat. Man(n) will ja nicht doof da stehen...

Da der Lüfter beim Druck nur stören würde wurde er nur zum aufstecken vorgesehen. Die Halterung bleibt am Bett montiert und der Lüfter wird bei Bedarf aufgesetzt. Einen Schalter hat er nicht bekommen, da zieht man einfach den Stecker vom Netzteil heraus.

Da es sich irgend wie angeboten hat wurde an der Halterung auch noch ein Griff angeformt damit man nicht im Eifer des Gefechts mal am heißen Bett zieht. Je nach Material 60-80° sind schon etwas autsch Grad.

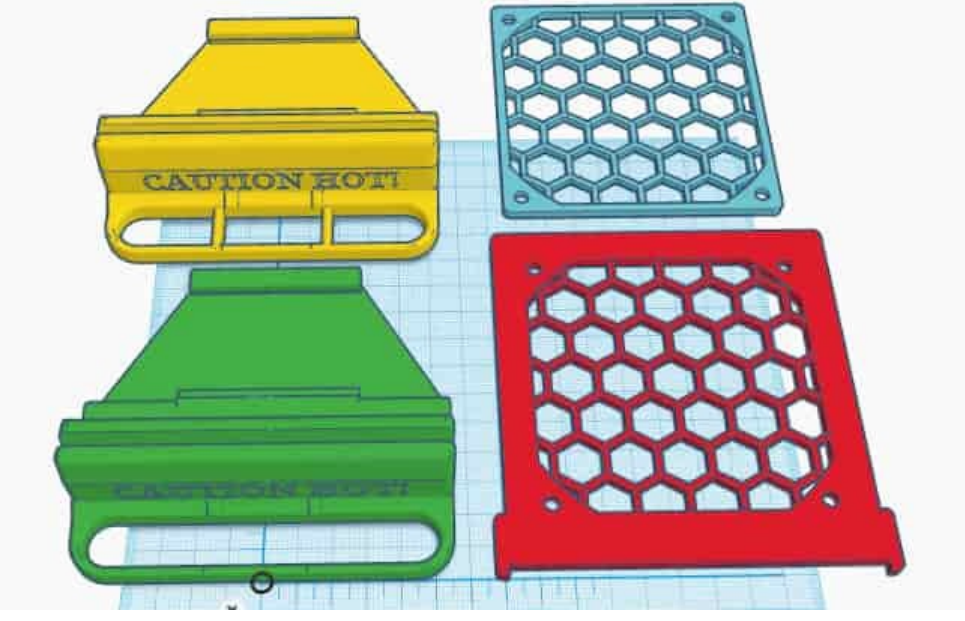

### Der Entwurf in Tinkercad

## **Druck**

Die Einzelteile wurden als STL-Datei aus Tinkercad exportiert und mit Ultimaker Cura geslicet. Parameter: PLA, 0,3mm Schichtdicke, 1,2mm Wand, 200° Extruder- und 60° Bettemperatur, Infill 15% mit Cubic und 2 Linien, Support nur beim Halter.

#### Die gedruckten Teile

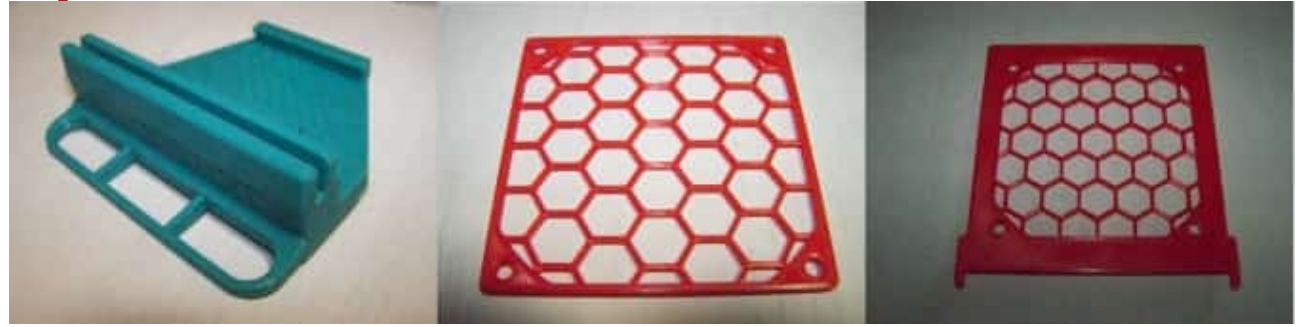

PETG wäre sicher aus thermischen Gründen besser gewesen als PLA aber da war leider nichts auf Lager. Für die Halterung mit Griff gibt es 2 Varianten. V2 hat im Griff noch 2 Stege zur Verstärkung aber so richtig brauchen tut man das nicht. Hält auch ohne gut genug wie ich an einem Fehldruck testen konnte.

### **Zusammenbau**

Verwendet man M4 Schrauben muß man die Bohrungen im Lüfter nicht aufbohren denn das bricht gerne aus. Auf den "Eingang" des Lüfters kommt der Grill #1, mit dem der Lüfter dann auch in die Halterung gesteckt wird, und auf die andere Seite der kleinere #2. Das Anschlußkabel habe ich kräftig gekürzt und mit Heißkleber fixiert. Dann noch eine Hohlbuchse an das Kabel und fertig ist der Lüfter. Diese Hohlbuchsen werden oft für LED-Strips angeboten.

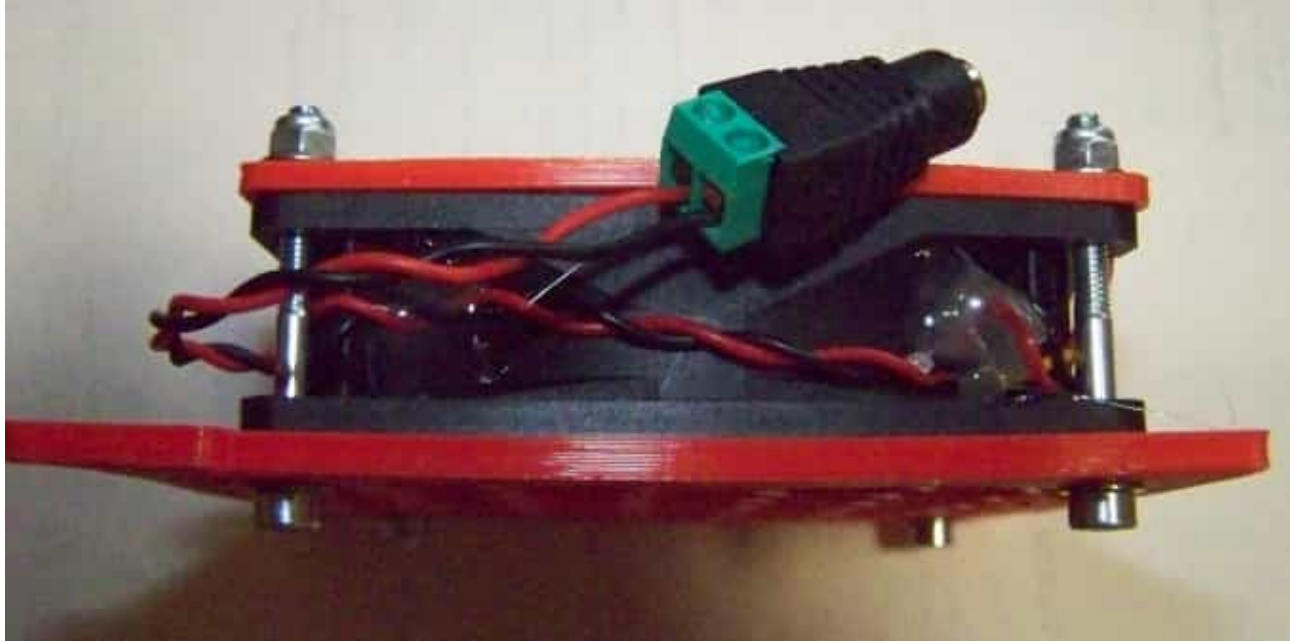

Kabel mit Heißkleber festgelegt

Die Halterung wird von unten auf die untere Platte der Betthalterung aufgeclipst und kann dort permanent bleiben. Bett dazu ganz nach vorne ziehen!

Die für den Druck verwendeten STL Dateien sind [im](https://www.die-heimwerker.net/) **[U nterverzeichnis 3D-files auf meiner Webseite](http://www.pinzi.us/DIY/3D-files/3D-files.php)** als zip Archiv zu finden: **hotbed-fan.zip**

**Verwendete Maschinen:** Anycubic 3D-Drucker i3 Mega S

# <span id="page-4-0"></span>**OctoPi/OctoPrint zur Ansteuerung**

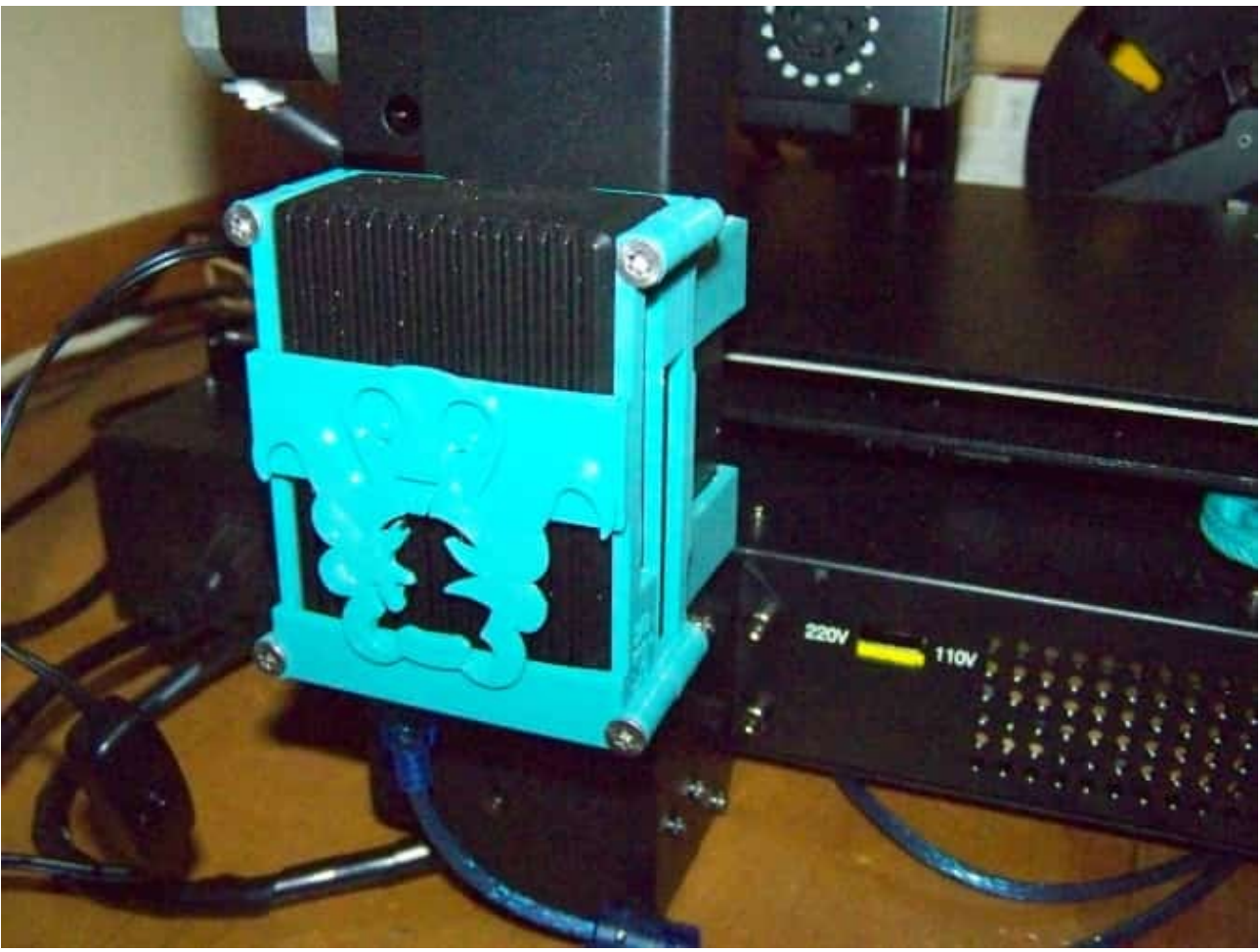

3D-Drucker bequem über den PC und/oder das Handy zu bedienen

## **Material 65-75€:**

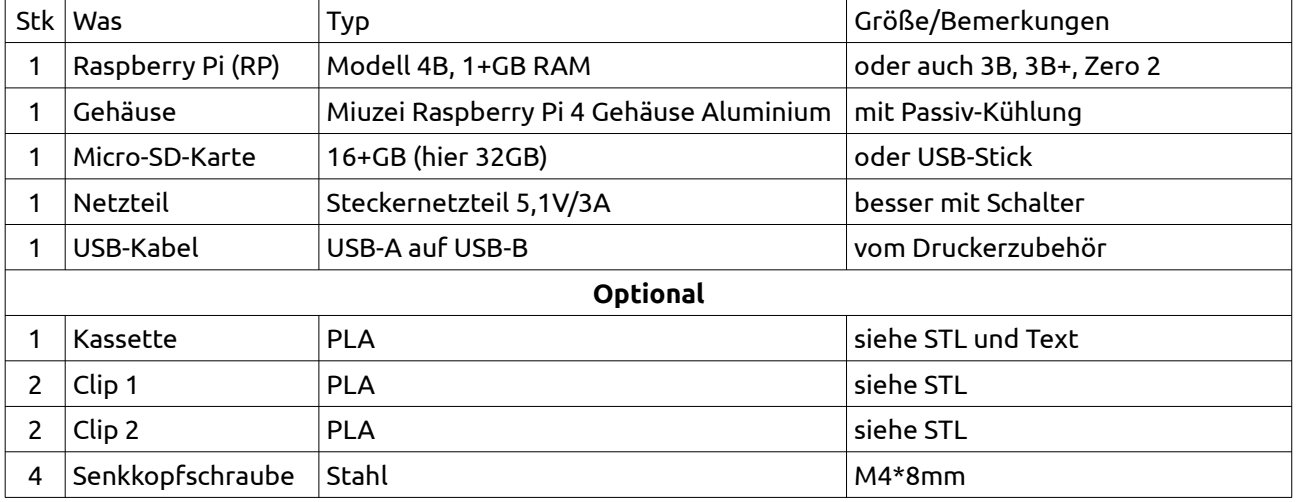

## **Beschreibung**

Nein, das braucht man nicht zwingend und es ist eigentlich eher eine Frage der Bequemlichkeit, Faulheit und des Spieltriebs. Mit OctoPi/OctoPrint kann man eben über WLAN oder LAN den Drucker ganz bequem über den Browser auf dem PC oder vom Handy fernsteuern und wenn man eine Kamera montiert auch überwachen. Da ich für eine andere Anwendung einen Raspberry Pi brauchte und der 4B wie durch ein Wunder nicht nur einen vertretbaren Preis hatte sondern sogar für ein paar Minuten verfügbar war habe ich dem Spieltrieb nachgegeben.

Der niedrigere Preis ist für 3B+ oder 4B mit 1GB Ram, die 75€ sind so wie es bei mir aufgebaut wurde. Bei der Micro-SD-Karte reichen 16GB völlig aus da Linux nicht sehr viel Platz beansprucht aber ich hatte eine 32GB da die verwendet wurde. Auch USB-Sticks könnten hier verwendet werden aber dann steht das Ding aus dem Gehäuse heraus was mir nicht so gefallen hätte.

### **Hardware**

Wie schon gesagt kam bei mir ein RP 4B zum Einsatz aber es genügen auch 3B, 3B+ und Zero 2 Modelle die etwas preiswerter aber derzeit genau so schlecht zu haben sind.

#### Raspberry Pi 4B

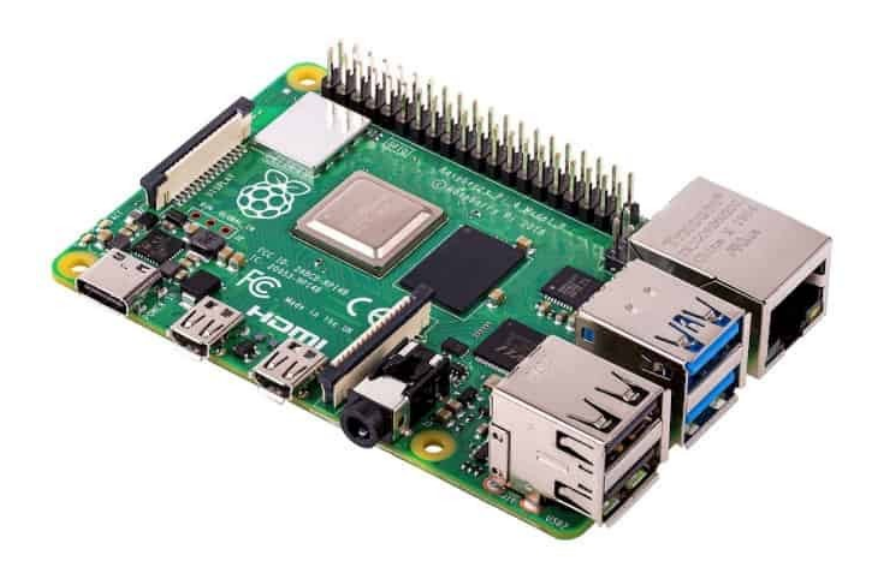

Beim Gehäuse habe ich mich für ein Aluminiumgehäuse entschieden das gleichzeitig auch als Kühlkörper dient. Das erspart es mir noch einen Lüfter am laufen zu haben. Das Gehäuse gibt es unter verschiedenen Namen und oft auch mit einem Netzteil zusammen.Wichtig ist daß es als passive Kühlung angeboten wird und so aussieht wie im Bild. Noppen statt der Rippen geht auch.

### Gehäuse mit passiver Kühlung und Netzteil

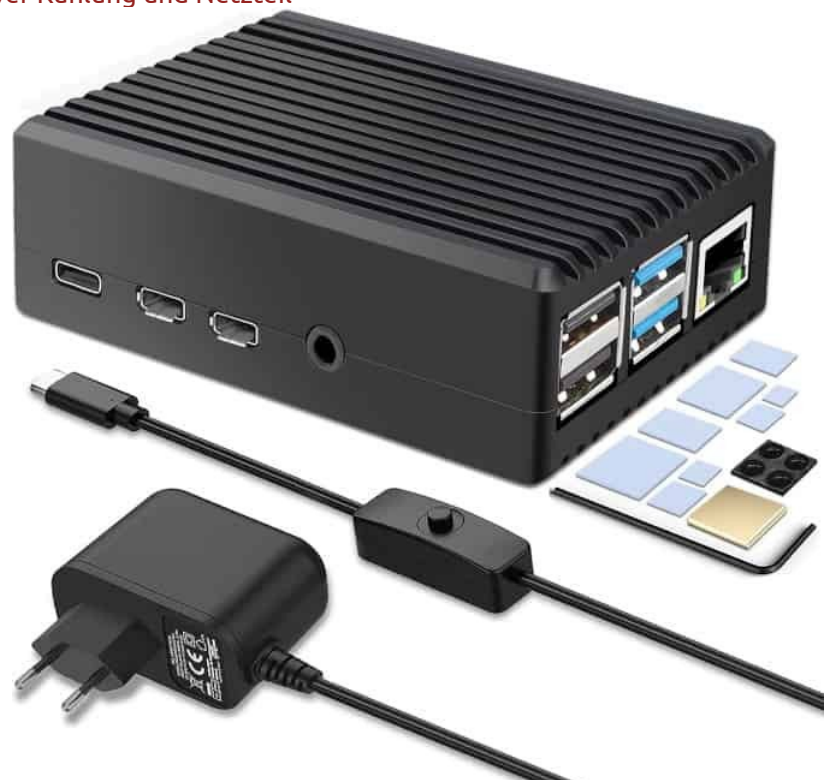

Die Platine wird in das Gehäuse eingesetzt, die Kühlpads aufgebracht (Achtung! Auf den großen Chip sollte das Kupferteil!) und der Deckel wird aufgesetzt.

## **Software**

Die Software wird mit einem speziellen Ladeprogramm hochgeladen. Dieses gibt es für Linux, MacOS und Windows, [Raspberry Pi Imager](https://www.raspberrypi.com/software/). Anleitungen gibt es auf der [OctoPrint Webseite auf Englisch](https://octoprint.org/download/) aber auch auf YT in Deutsch. Macht keinen Sinn das hier noch einmal wiederzukäuen.

### **Inbetriebnahme**

Die SD Karte wird eingesetzt und der RP eingeschaltet. Wenn beide LEDs leuchten hat er Netzverbindung. Dann stellt man anhand eines Menüs über den Browser am PC oder Tablet alle Parameter ein. Auch hierfür gibt es auf YT jede Menge Anleitungen, auch auf Deutsch.

## **Halterung**

Damit der kleine Pi nicht irgend wie auf dem Tisch herumfährt wurde eine Halterung entworfen die an den Z-Bügel montiert werden kann. Sie besteht aus einem Köcher für den RP4B und je zwei Halbclips. Ja, ich weiß, das OctoPrint Logo auf dem Gehäuse ist eine Spielerei aber ich wollte mal üben wie man jpg oder png Dateien mit Inkscape in svg umwandeln kann damit Tinkercad sie geladen bringt. Wem das nicht gefällt braucht nur ein "Loch" in 39mm Höhe darüber legen. Aber es muß ja nicht alles Sinn machen.

### Erster Entwurf in Tinkercad

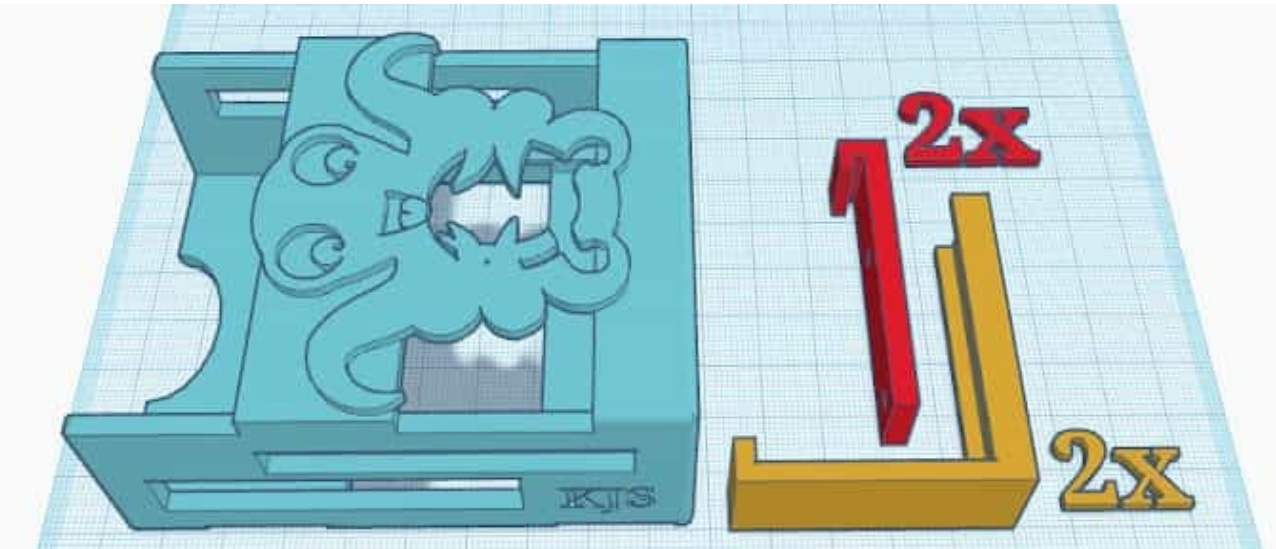

In die kleineren Clips werden je zwei M4 Gewinde geschnitten. Die Clips werden locker mit dem Gehäuse verschraubt um den Bügel des Druckers geschoben und zusammengehalten. Für Montage auf der linken Seite kommen die Schrauben in die mit L markierten Löcher und für rechts in R (logisch, oder?). Dann werden die Schrauben angezogen. Aber nicht vergessen: nach fest kommt ewiges Gewinde!

Die Clipteile montiert (hier die Split-Variante)

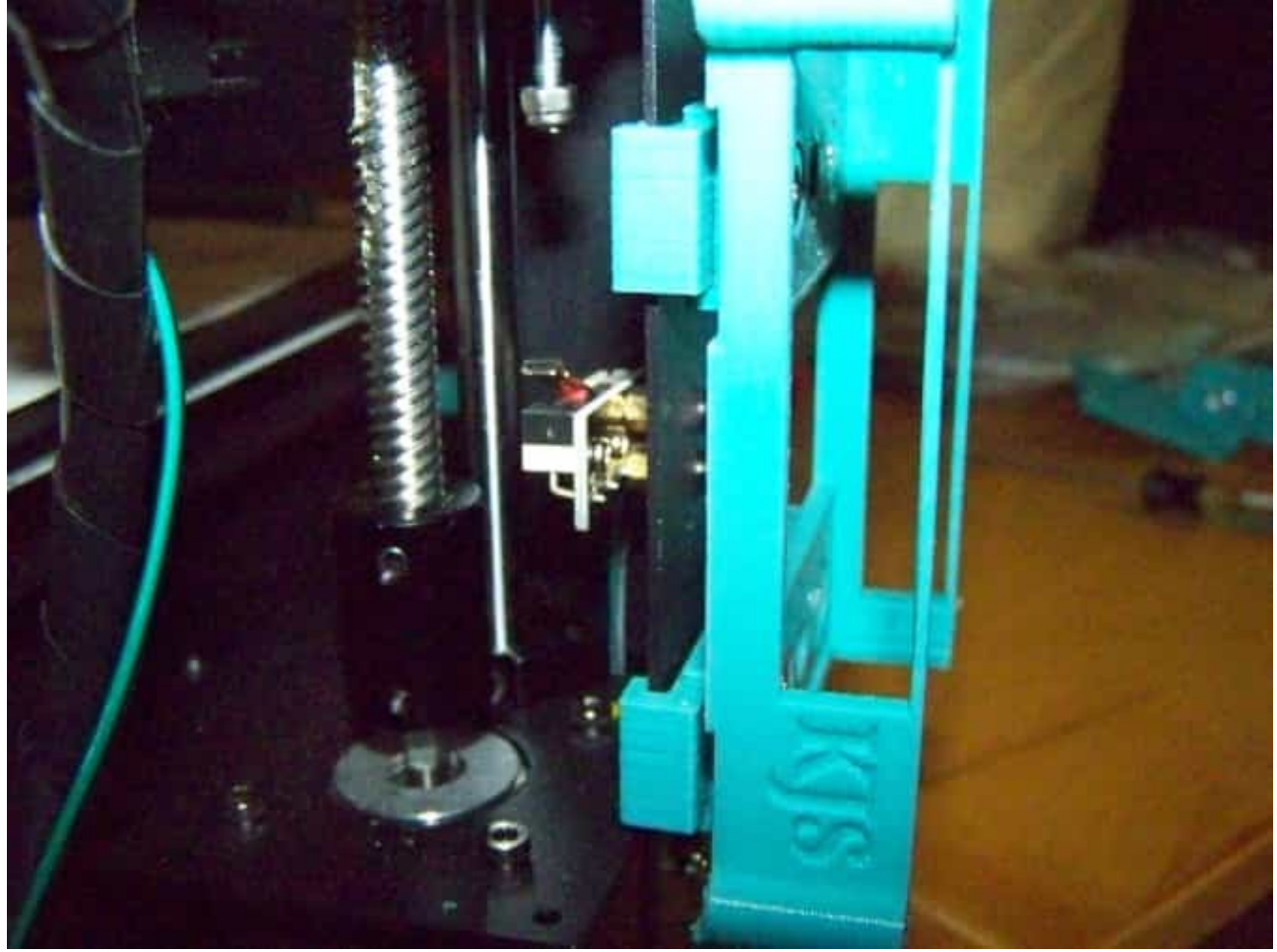

Für alle Ein-/Ausgänge sind im Köcher Ausschnitte vorgesehen. Aber siehe weiter unten welche Köcherform die richtige für die Anwendung ist, ich tendiere zur geteilten denn die geht immer.

Man kann ja an den kleinen Pi auch noch Tastatur, Touch-Bildschirm und Kamera sowie weitere Hardware anschließen und da braucht man die Durchbrüche. Vorerst werde ich mich aber mit der Grundversion begnügen. So wie entworfen kann man die Halterung sowohl rechts als auch links und mit den USB Anschlüssen nach oben oder unten montieren.

Die für den Druck verwendeten STL Dateien sind [im](https://www.die-heimwerker.net/) **[U nterverzeichnis 3D-files auf meiner Webseite](http://www.pinzi.us/DIY/3D-files/3D-files.php)** als zip Archiv zu finden: **octopi-pouch.zip**

Anmerkungen: Wer auch das Flachbandkabel an der Seite verwenden will/muß sollte den geteilten Köcher (octopi-case-split.stl) verwenden das mit vier M4\*35mm oder Spanplattenschrauben 4\*35mm verschraubt wird. Beim ungeteilten Gehäuse ist es nahezu unmöglich das Kabel rein zu bringen.

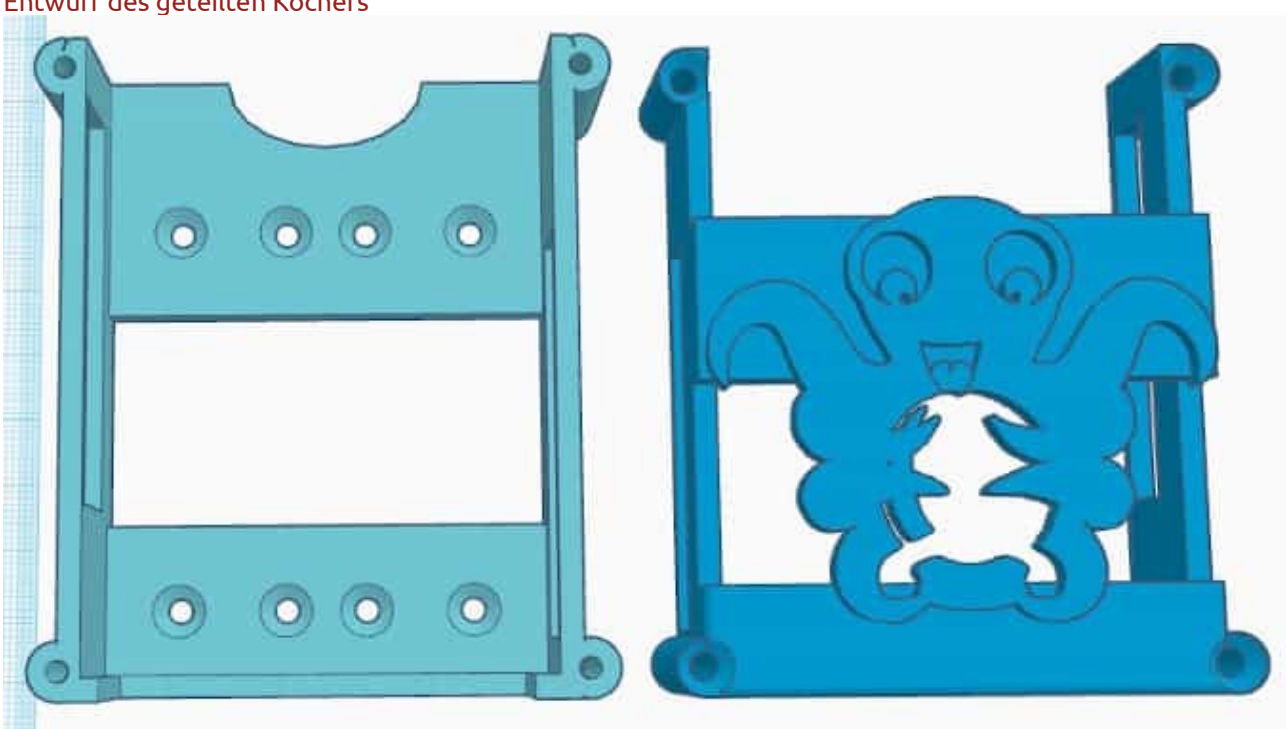

Entwurf des geteilten Köchers

Druckparameter: PLA, 205° Extruder, 60° Bett, 0,3mm Schichtdicke, Infill Cubic (Würfel) 15% mit Doppellinie, Support Zig-Zag mit 3mm Abstand. Rest wie Cura Standard.

### **Verwendete Maschinen:**

Anycubic 3D-Drucker i3 Mega S

## <span id="page-9-0"></span>**Webcam-Halter für OctoPrint (Version 1)**

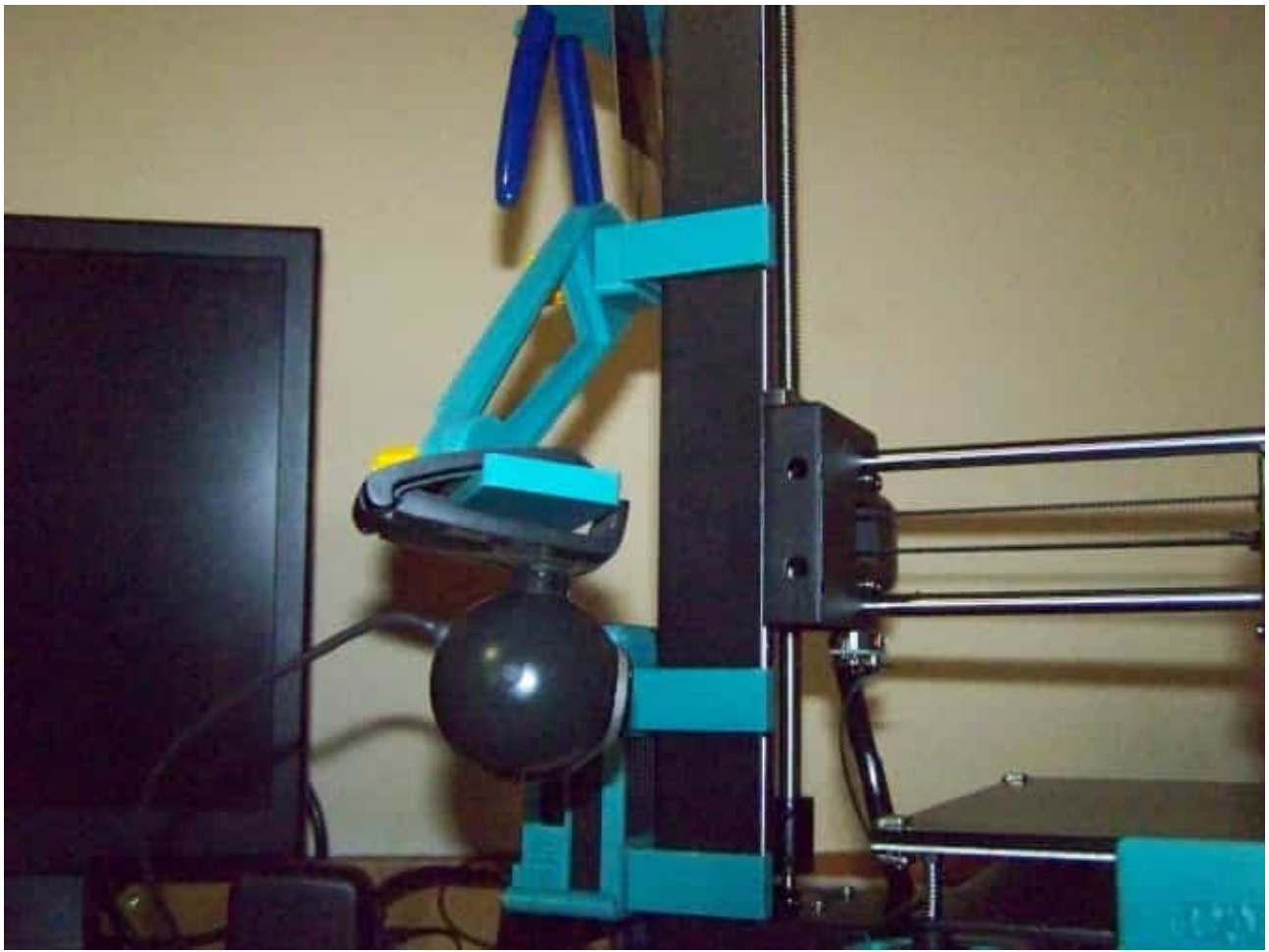

Fertig zur Fernüberwachung

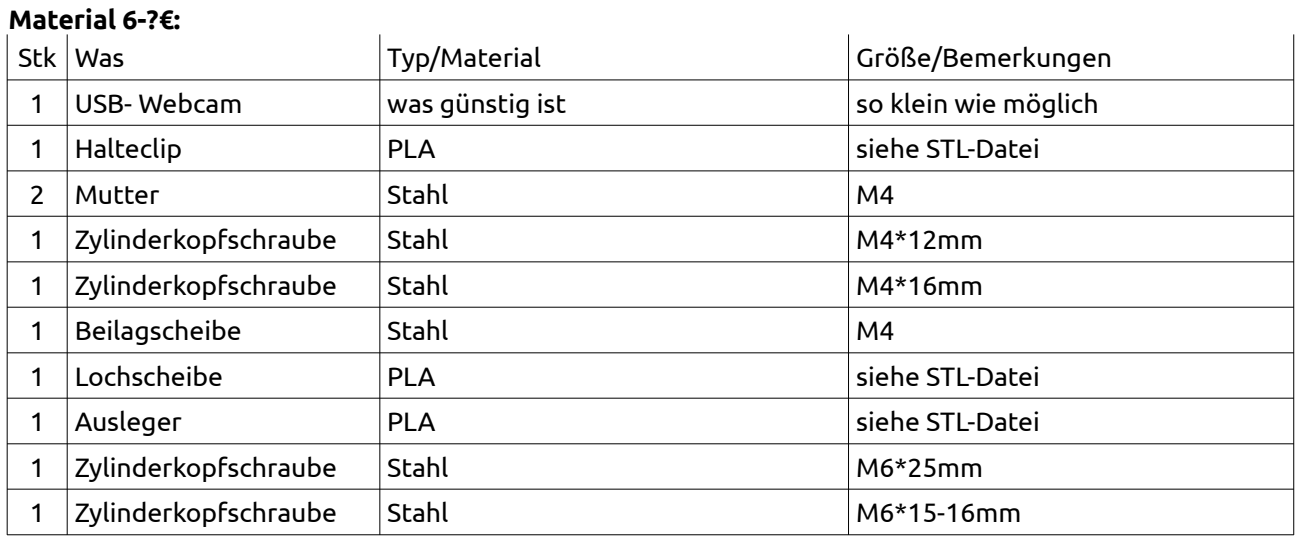

## **Beschreibung**

Nicht ganz eine Spielerei denn völlig unbewacht soll man einen 3D Drucker nicht laufen lassen. OctoPi bietet die Möglichkeit eine Kamera anzuschließen und diese dann aus der Ferne zu überwachen.

### **Hardware**

Als Kamera kann man entweder eine kleine Platine von Raspberry verwenden (<5€) die mit Flachbandkabel angeschlossen wird oder eine Webcam. Da Webcams auch nicht mehr kosten und gleich in einem Gehäuse kommen ist das wahrscheinlich die elegantere Lösung. Außerdem kann man sie bequem an einem USB Anschluß verbinden und muß kein Flachbandkabel durch das Gehäuse führen. Da ich eine ungenutzte Webcam da hatte und schon mit dem Halter genug zu drucken ist kam diese endlich einmal zum Einsatz.

Die getesteten Webcams. Da geht so ziemlich alles mit USB Anschluß

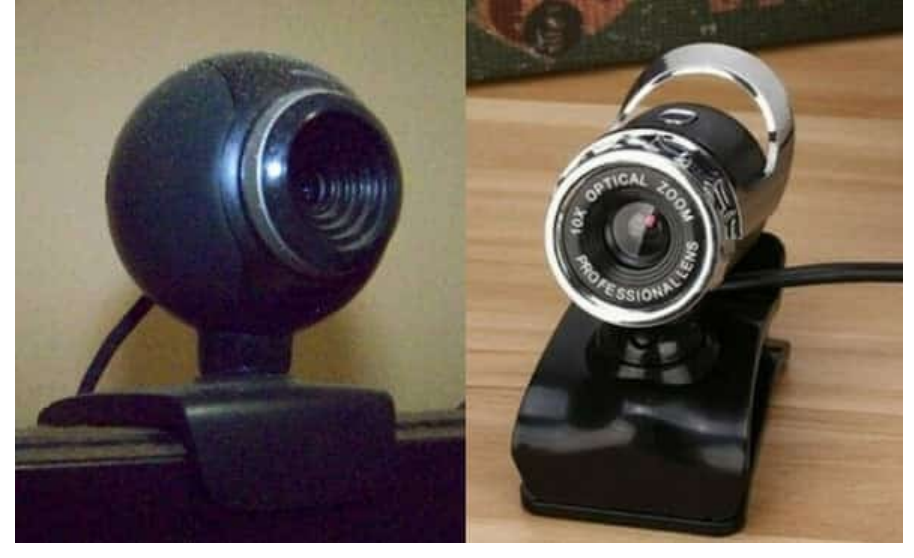

### **Verstellbarer Arm**

Die Kamera sollte am Z-Portal befestigt werden. Hierzu habe ich den Halteclip des OctoPi Gehäuses leicht modifiziert. Die Gelenkpunkte sind mit einem Raster versehen damit der Arm nicht langsam nach unten driftet oder man wie ein Ochse anziehen muß. Alles wurde in Tinkercad entworfen.

Die ausgedruckten Teile, Muttern bereits eingeklebt

## **Zusammenbau und Montage**

Zuerst werden die beiden Cliphälften am Portal aufgesetzt und mittels der hinteren M4 Schraube befestigt. Die zweite M4 Schraube geht durch den Klotz (Lochscheibe) und dann in die vordere Bohrung der Clips.

Sollte er etwas zu locker sitzen wirkt ein kleiner Streifen Schaumgumiband auf der Innenseite Wunder.

#### Clip am Portal befestigt

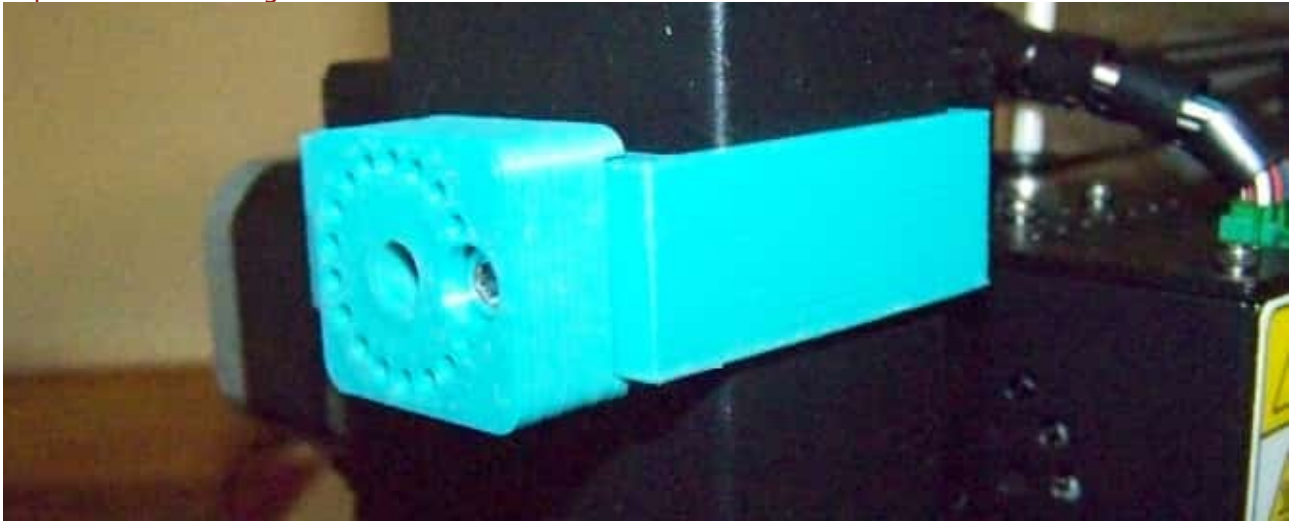

Der Arm wird mittels einer M6 Schraube befestigt und zum Schluß noch die Kameraplatte mit einer M6 Schraube mit dem Arm verbunden. Daß ich hier Rändelköpfe verwendet habe liegt daran daß ich die passenden Schraubenlängen nicht da hatte und mit Kopf paßte was auf Lager war.

Die Webcam ist vorerst einmal nur mit ihrem Clip an der Platte befestigt. Wenn sie sich aber bewährt wird der Clip zersägt und es kommen ein paar Befestigungsbohrungen hinein.

Die für den Druck verwendeten STL Dateien sind [im](https://www.die-heimwerker.net/) **[U nterverzeichnis 3D-files auf meiner Webseite](http://www.pinzi.us/DIY/3D-files/3D-files.php)** als zip Archiv zu finden: **camera-mount.zip**. Das Archiv beinhaltet sowohl die erste als auch die zweite Version.

Druckparameter: PLA, 205° Extruder, 60° Bett, 0,3mm Schichtdicke, Infill Cubic (Würfel) 15% mit Doppellinie, Support Zig-Zag mit 4mm Abstand. Rest wie Cura Standard.

### **Verwendete Maschinen:**

Anycubic 3D-Drucker i3 Mega S

#### **Nachtrag:**

Die Bildfläche war mit der Kugel-Webcam zwar richtig nur hatte die eine miserable Bildqualität. Mit der neueren Webcam war mir der Ausschnitt einfach zu klein. Deshalb schnell einen längeren Arm gedruckt. Der ging dann nur noch diagonal auf das Druckbett....

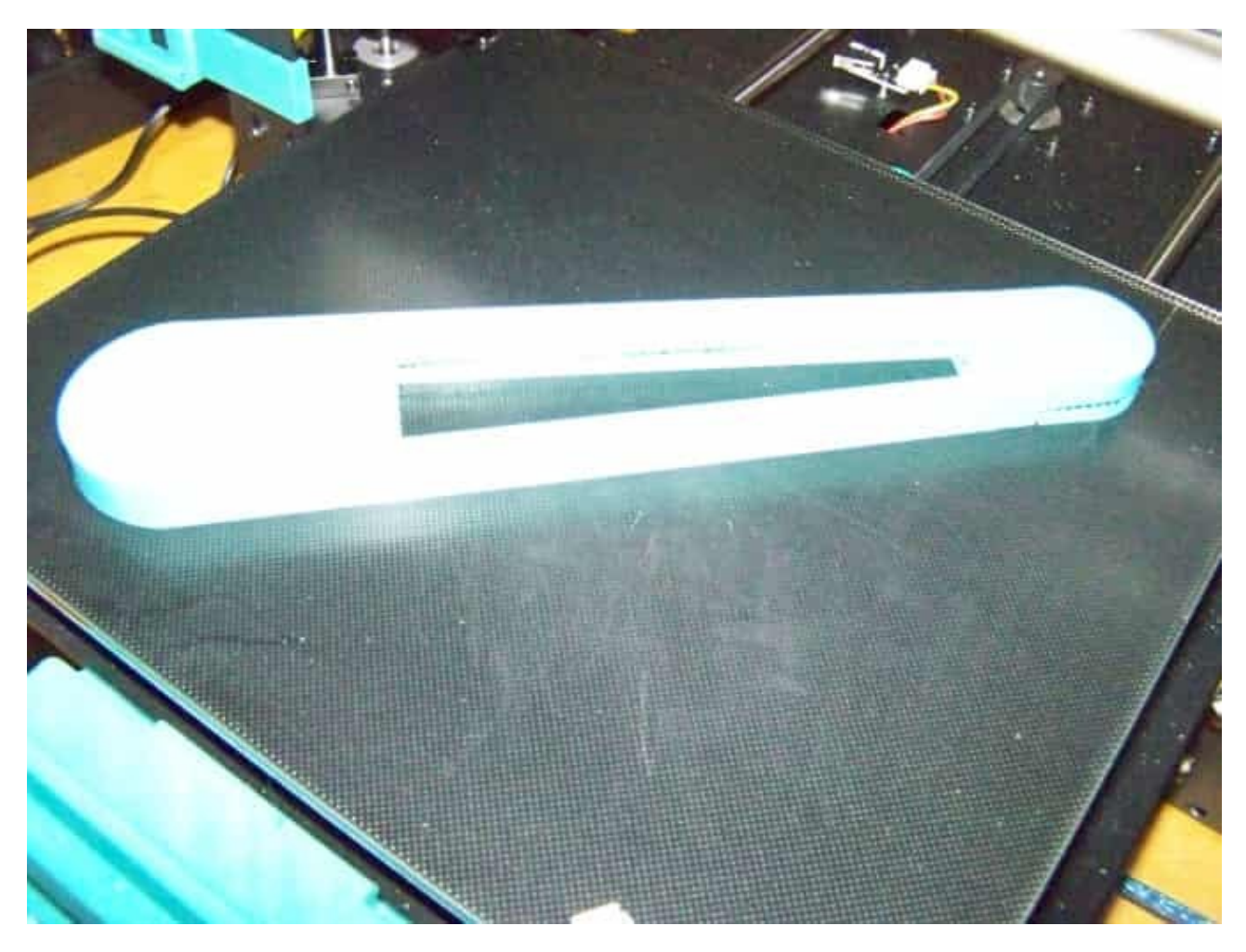

## <span id="page-13-0"></span>**Verbesserte Kabelbaum Führung am Hotend**

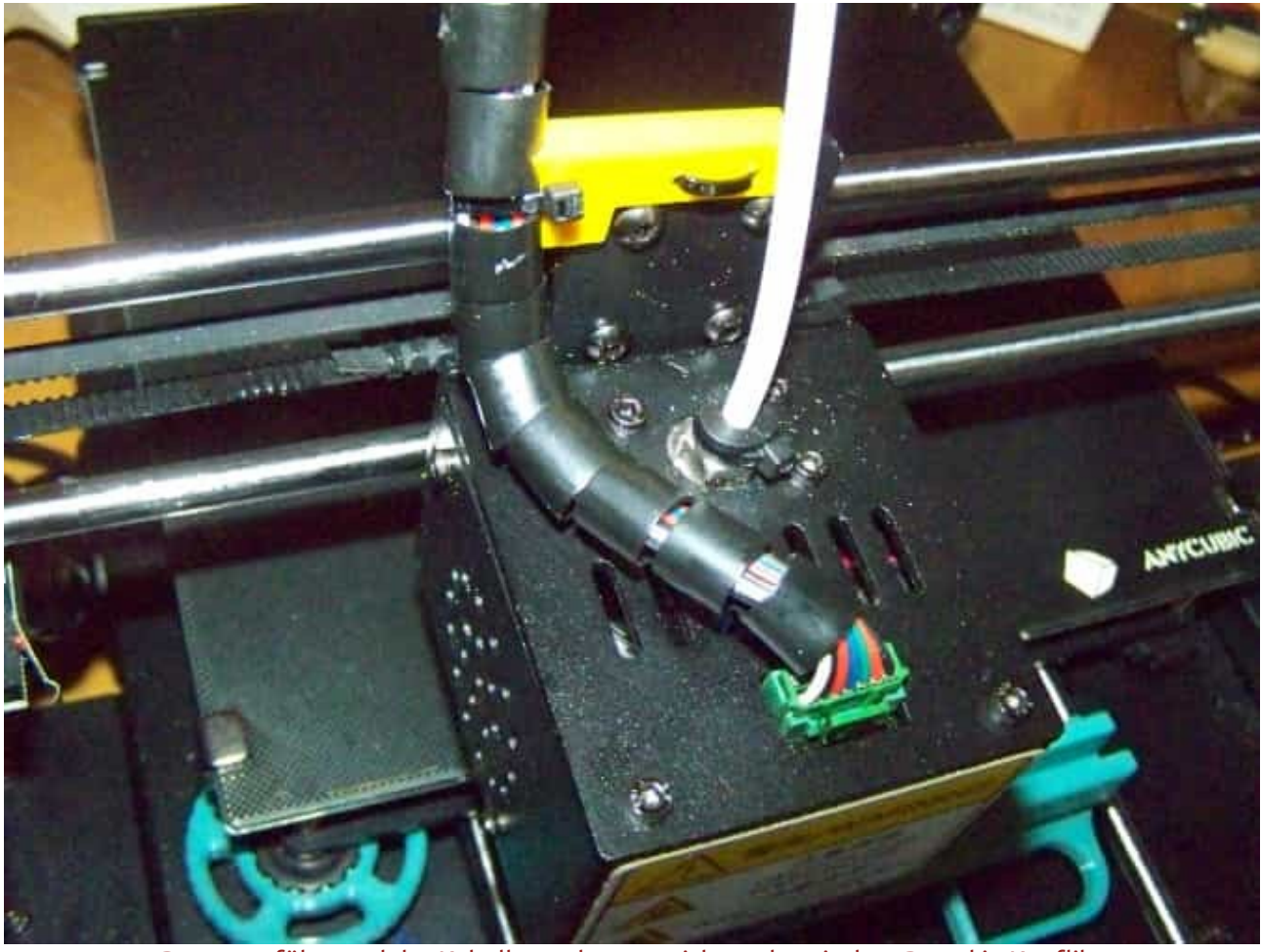

Besser geführt und der Kabelbaum kommt nicht mehr mit dem Portal in Konflikt

### **Material 0,05€:**

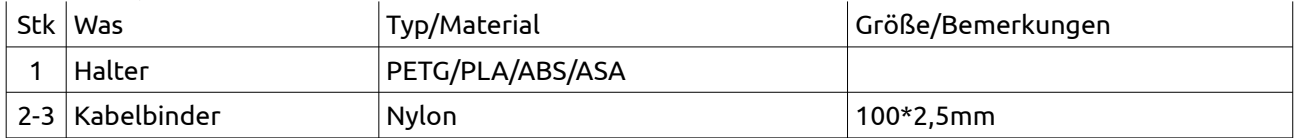

## **Beschreibung**

Ein echtes Mikroprojekt aber sehr hilfreich! Auf der Prusa Webseite stolperte ich über einen [Beitrag von](https://www.prusaprinters.org/prints/151610-anycubic-i3-mega-sostegno-cablaggio-estrusore) [Scigola](https://www.prusaprinters.org/prints/151610-anycubic-i3-mega-sostegno-cablaggio-estrusore) der so etwas für seinen Mega gebaut hatte. Beim Mega S (wohl auch beim Mega?) gibt es da aber ein Problem. Mit dem Teil kann man nicht mehr die volle Druckhöhe verwenden und das Problem daß sich Kabelbaum und Bowdenrohr im Portal verklemmen ist auch immer noch nicht gelöst.

## **Design**

Das Problem war nicht das Design sondern wie man etwas hin bekommt das sowohl den Kabelbaum nach hinten führt aber nicht mit dem Portal in Konflikt kommt wenn man die volle Bauhöhe erhalten will. Heraus kam eine noch viel einfachere Lösung die praktisch nichts kostet und alle Bedingungen erfüllt.

### Die einfache Lösung

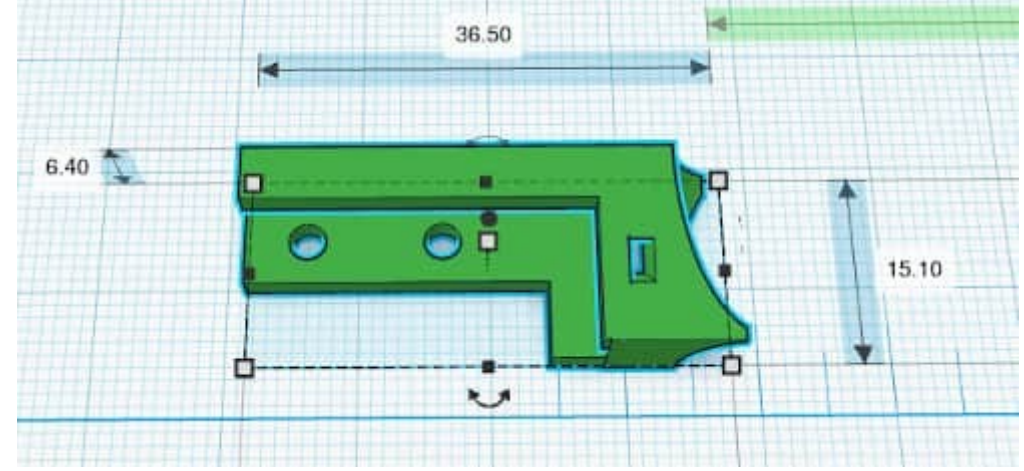

### **Montage**

Der Kabelbinder der den Kabelbaum am Hotend hält wird aufgezwickt. Durch die Bohrungen wird das neue Teil mit einem Kabelbinder befestigt. Der Kabelbaum wird links in die schräge Rinne gelegt und mit einem Kabelbinder durch das rechteckige Loch befestigt.

Prüfen ob die Schleife des Kabelbaums noch lang genug ist. Im Zweifelsfall den Kabelbinder am Extruder aufzwicken und wieder mit einem Kabelbinder und etwas größerer Schleife befestigen.

Für den Anycubic i3 Mega (ohne S) könnte dies auch eine bessere Lösung sein.

Die für den Druck verwendete STL Datei ist [im](https://www.die-heimwerker.net/) Unterverzeichnis 3D-files auf meiner Webseite zu finden: **hotend-wire-guide.stl**

Druckparameter: 0,15mm Schichtdicke, Infill Cubic (Würfel) 30% mit Doppellinie, Support überall. Rest wie Cura Standard. Als Material hatte ich PETG aber es geht eigentlich alles.

### **Verwendete Maschinen:**

Anycubic 3D-Drucker i3 Mega S

## <span id="page-15-0"></span>**Kupplung für 4mm PTFE Schläuche**

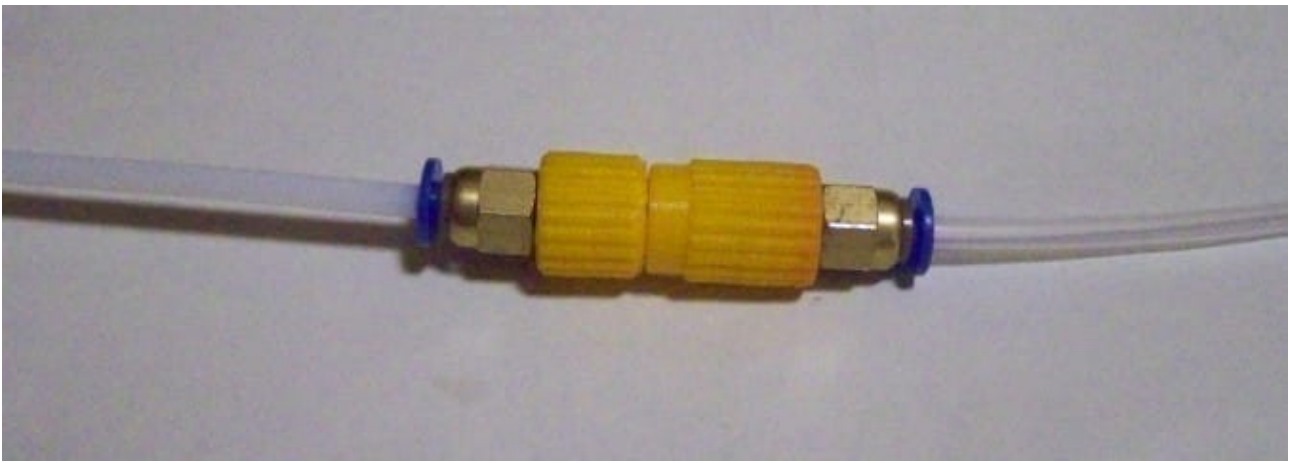

Der Koppler im Einsatz

### **Material 1,50€:**

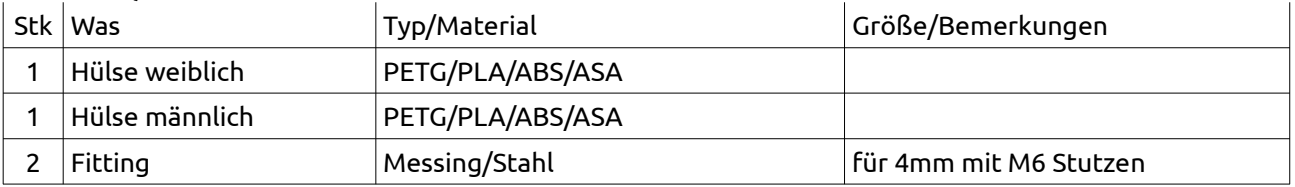

## **Beschreibung und Design**

Es gibt Anwendungen in denen man zwei der für die Führung des Filaments verwendeten Teflonschläuche schnell lösbar verbinden will. Einer davon ist es wenn man direkt aus Trockenboxen in den Drucker einspeisen will. Bei printables.com bin ich auf den [Entwurf von Lachlan A](https://www.printables.com/model/153954-ptfe-tubing-connector) gestoßen und habe ihn nachgebaut. Leider gab es aber damit im Betrieb zwei Probleme. Das erste waren die Toleranzen der Schläuche. Während einer gar nicht erst durch ging ist der andere fast durch gefallen. Also doch wieder selbst denken.... Nachdem ich noch einige Schlauchfittings für 4mm mit M6 Gewindestutzen da hatte wurde der Originalentwurf etwas modifiziert.

Das Design war einfach. Man nehme das original, mache die Löcher zu und setze neue Löcher und ein M6 Gewinde rein. Die im der STL-Archiv enthaltene Datei M6-test.stl dient zur einfachen Kalibrierung. Im Slicer so lange die Korrektur für Innendurchmesser ändern bis die Fittinge etwas schwergängig hinein gehen.

### Tinkercad Design, wie immer

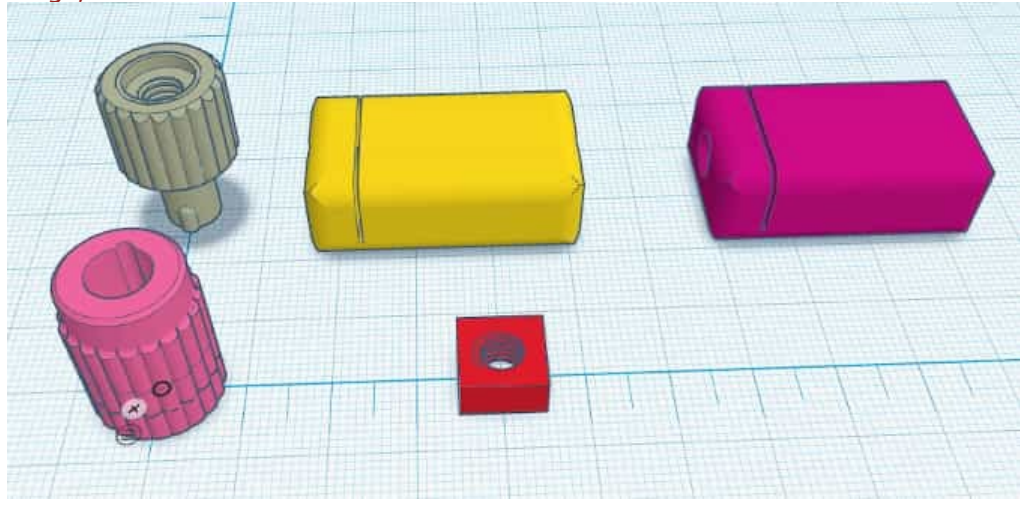

## **Druck**

Gedruckt habe ich in PLA aber da geht jedes Material. Druckparameter waren 0,15mm Schichtdicke aber mit variabler Anpassung. Infill 30% Cubic (Würfel). Support habe ich bei dem weiblichen Teil nicht verwendet aber vielleicht wäre es besser. Das männliche Teil braucht unbedingt Support.

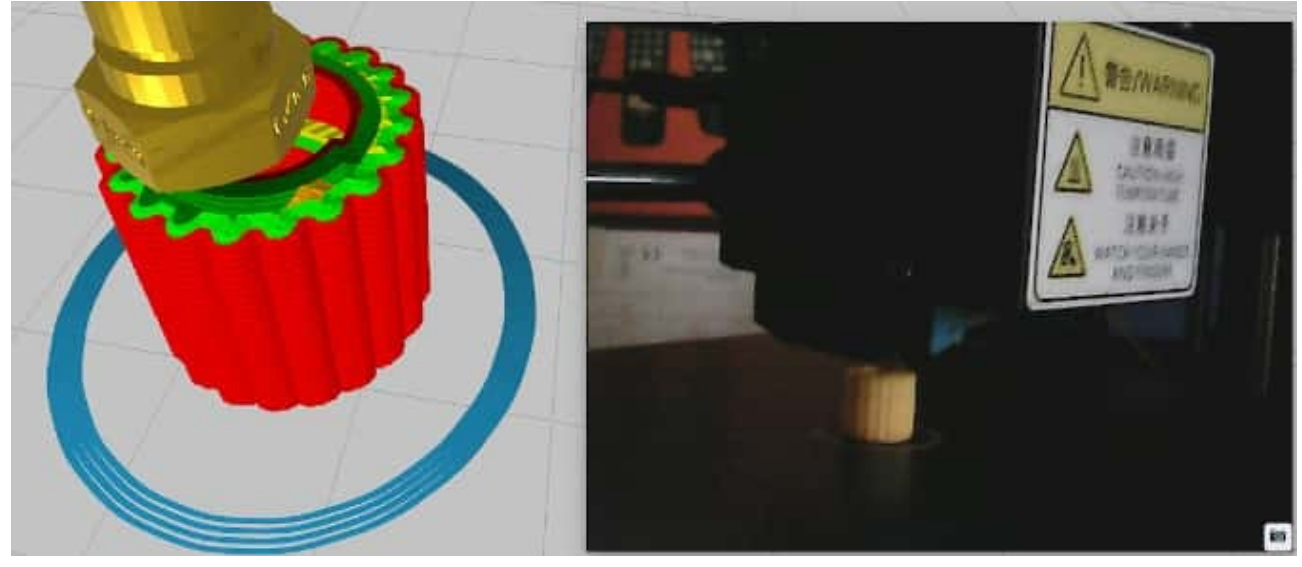

Druck des Weibchens

### Druck des Männchens

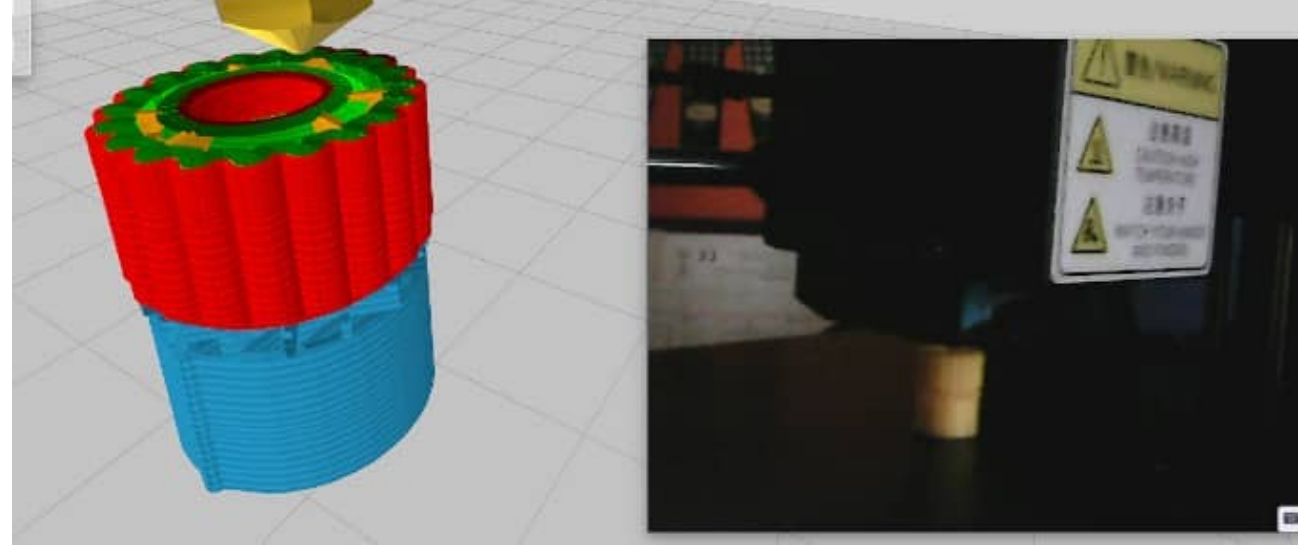

### **Montage**

Mit dem dicksten Schlauch den man verwendet sollte man testen ob er durch die beiden Teile durchgeht. Falls nicht muß man etwas aufbohren (4mm) und gegebenenfalls auch mit einer Reibahle aufreiben. Die Plastikmaterialien lassen sich eben doch etwas verdrücken und springen dann wieder zurück und schon ist das Loch zu klein.

Die Einzelteile inkl. des Testbausteins für das M6 Gewinde

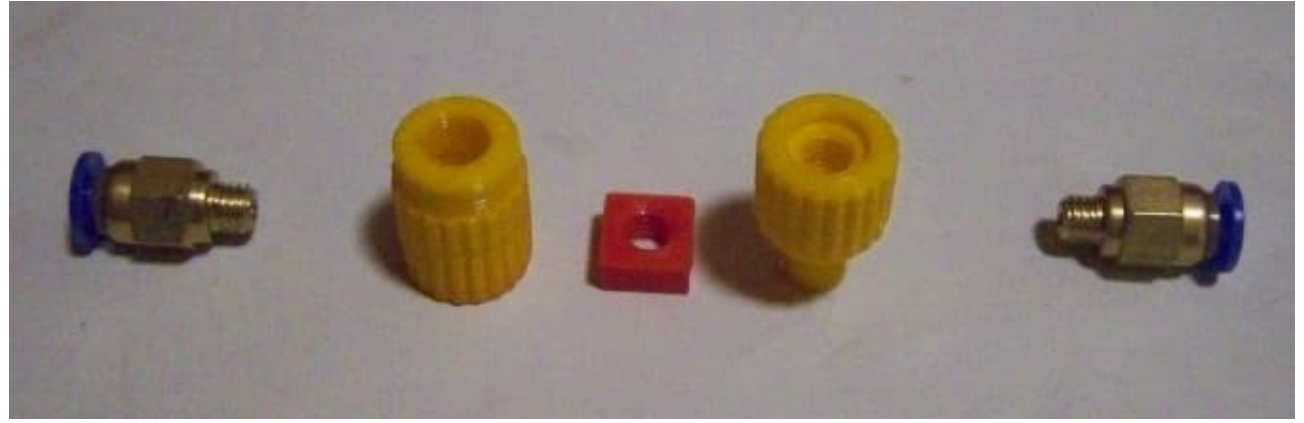

Da die Schläuche genau rechtwinklig abgeschnitten werden müssen/sollen habe ich noch schnell eine kleine Schneidhilfe entworfen. Hierfür gibt es eine Version für 0,5mm und eine für 0,7mm dicke Klingen. Diese habe ich mit 0,3mm Schichtdicke aber adaptiven Layern, 10% Cubic Infill mit Doppellinie und ohne Support gedruckt.

Auch hier muß gegebenenfalls aufgebohrt bzw. aufgerieben werden denn so genau geht der Drucker nun leider nicht.

Und nein, eine spezielle Version für Linkshänder habe ich mir erspart......

### Die Schneidevorrichtung

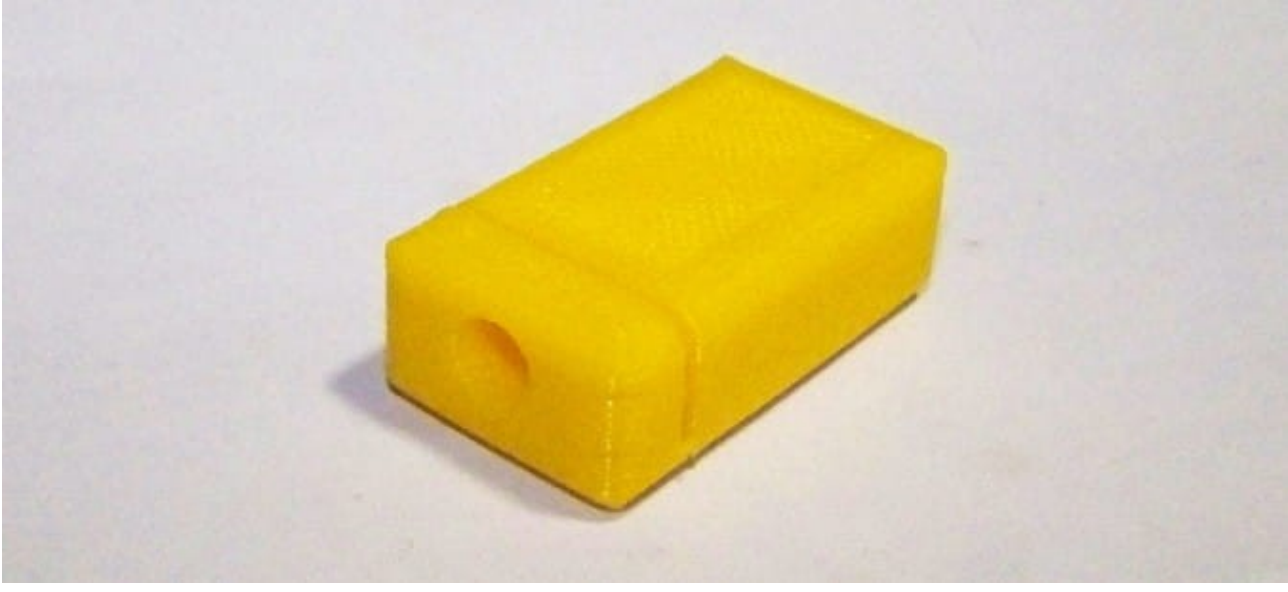

Die für den Druck verwendeten STL Dateien sind [im](https://www.die-heimwerker.net/) **[U nterverzeichnis 3D-files auf meiner Webseite](http://www.pinzi.us/DIY/3D-files/3D-files.php)** als zip Archiv zu finden: **PTFE-coupler.zip**

## <span id="page-18-0"></span>**Verlagerung des Filament Endsensors**

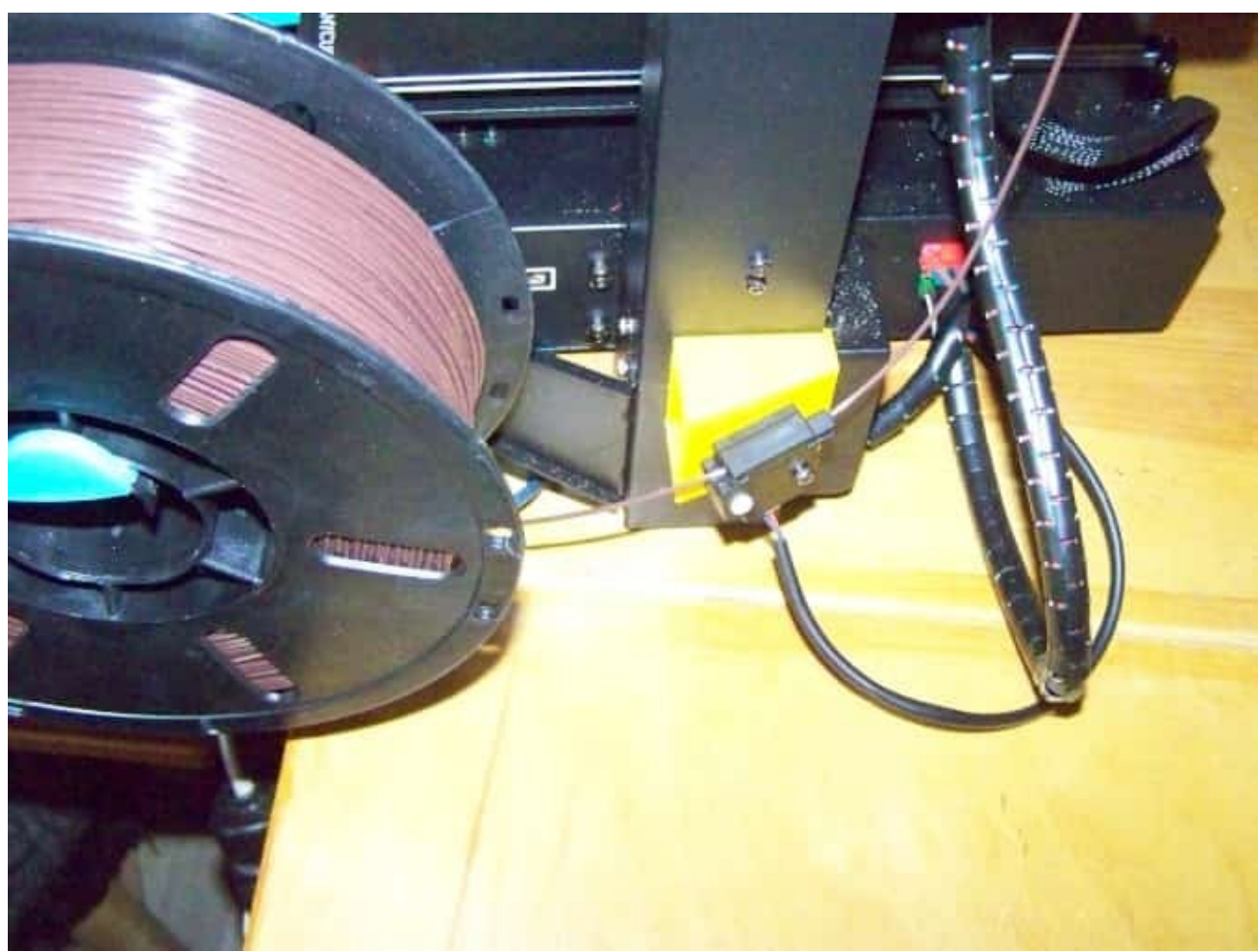

### Die Nerven sind endlich geschont!

#### **Material 1€:**

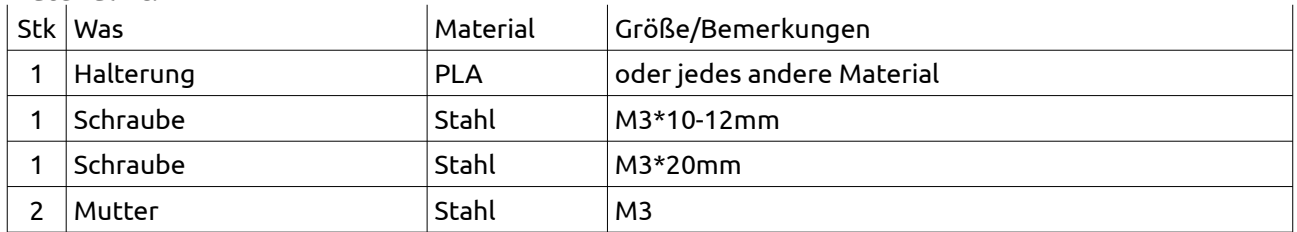

## **Beschreibung**

Der Filament Endsensor beim Anycubic i3 Mega S (PRO?) ist etwas unglücklich montiert. Nicht nur daß er dazu neigt sich selbst abzuschrauben er zieht das Filament auch immer in die Richtung der Innenseite der Spule. Wenn das Filament dann von der Außenseite kommt führt das oft zu lauten Knallgeräuschen wenn die Windungen übereinander springen. Das ist zwar weniger für die Funktion als für die Nerven schlecht aber es kann auch mal dazu führen daß die Windungen sich verklemmen. Also mußte Abhilfe her.

## **Entwurf und Druck**

Der Entwurf in Tinkercad war gar nicht so schnell erledigt wie ich erhofft hatte. Eigentlich ist es nur ein Rechteckrohr das aber für den Sensor abgeschrägt ist damit sein Eingang etwa auf Spulenmitte ist aber sein Ausgang schon in Richtung Extruder zeigt.

Gedruckt habe ich in PLA aber da kann man außer flexiblen Materialien eigentlich alles nehmen. Schichtdicke 0,3mm mit adaptiven Lagen, Infill habe ich gelassen wie es war aber das gibt es bei den dünnen Wänden sowieso nicht. Support war für überall eingeschaltet. Da die Kontaktfläche auf dem Bett doch recht klein ist habe ich 5mm Brim ausgewählt auch wenn man das dann immer mühsam runter kratzen muß.So gut wie das bei Anycubic klebt wäre es wahrscheinlich auch ohne gegangen.

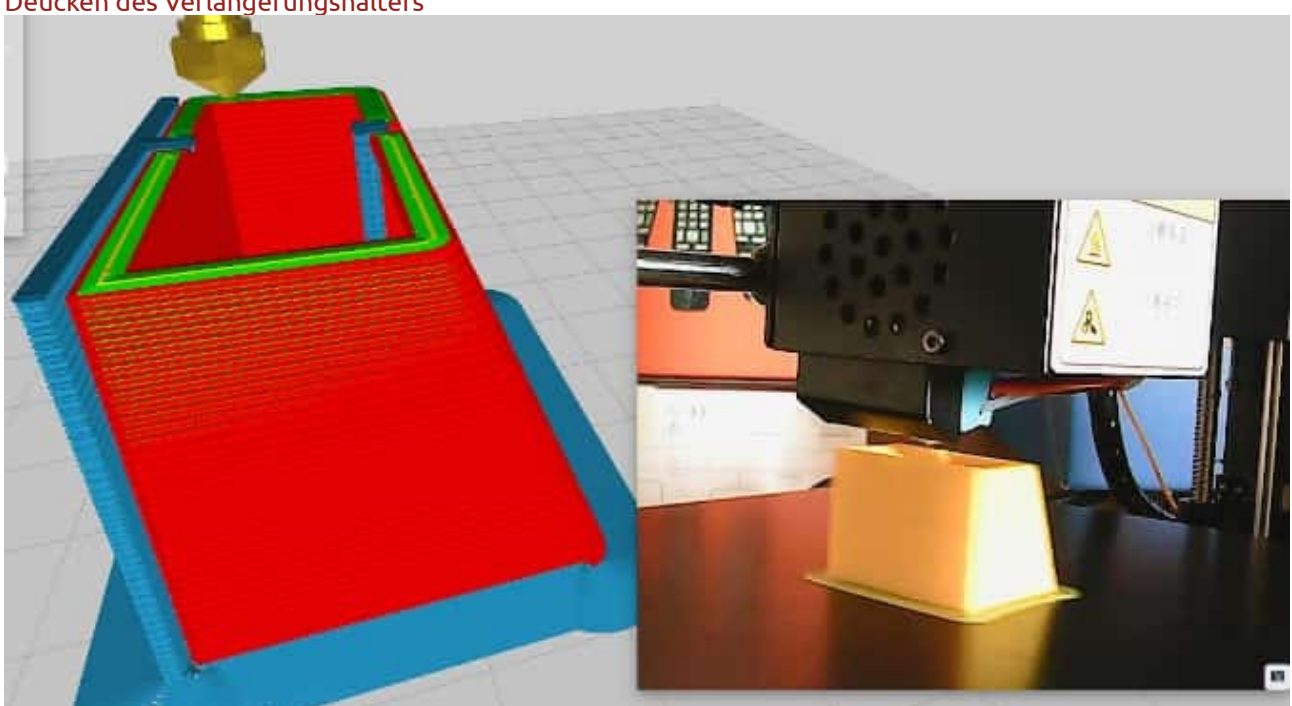

Deucken des Verlängerungshalters

### **Montage**

Die Montage ist etwas fummelig. Man muß eine M3\*10-12mm Schraube im Rohr durch ihr Loch stecken und durch eines der Befestigungslöcher für den Sensor hindurch einschrauben und anziehen. Den Sensor habe ich mit zwei Schrauben befestigt. Eine ist die mit der der Sensor original befestigt war und eine neue M3 Schraube sowie zwei M3 Muttern denn der selbstdrehende Sensor der sich dadurch gerne abschraubt muß nicht sein. So oft macht man das ja nicht und man wird sich schon nicht die Finger brechen.

Seit ich das so installiert habe gehören die Schockmomente der Vergangenheit an. Wenn es jetzt Knackoder Knallgeräusche macht muß ich sofort schauen denn dann ist es sehr wahrscheinlich eine schlecht gewickelte Spule.

Die für den Druck verwendete STL Datei ist [i](https://www.die-heimwerker.net/)m **[U nterverzeichnis 3D-files auf meiner Webseite](http://www.pinzi.us/DIY/3D-files/3D-files.php)** zu finden: **relocate-filament-sensor.stl**

## <span id="page-20-0"></span>**Aufbewahrungsbox für Druckerdüsen**

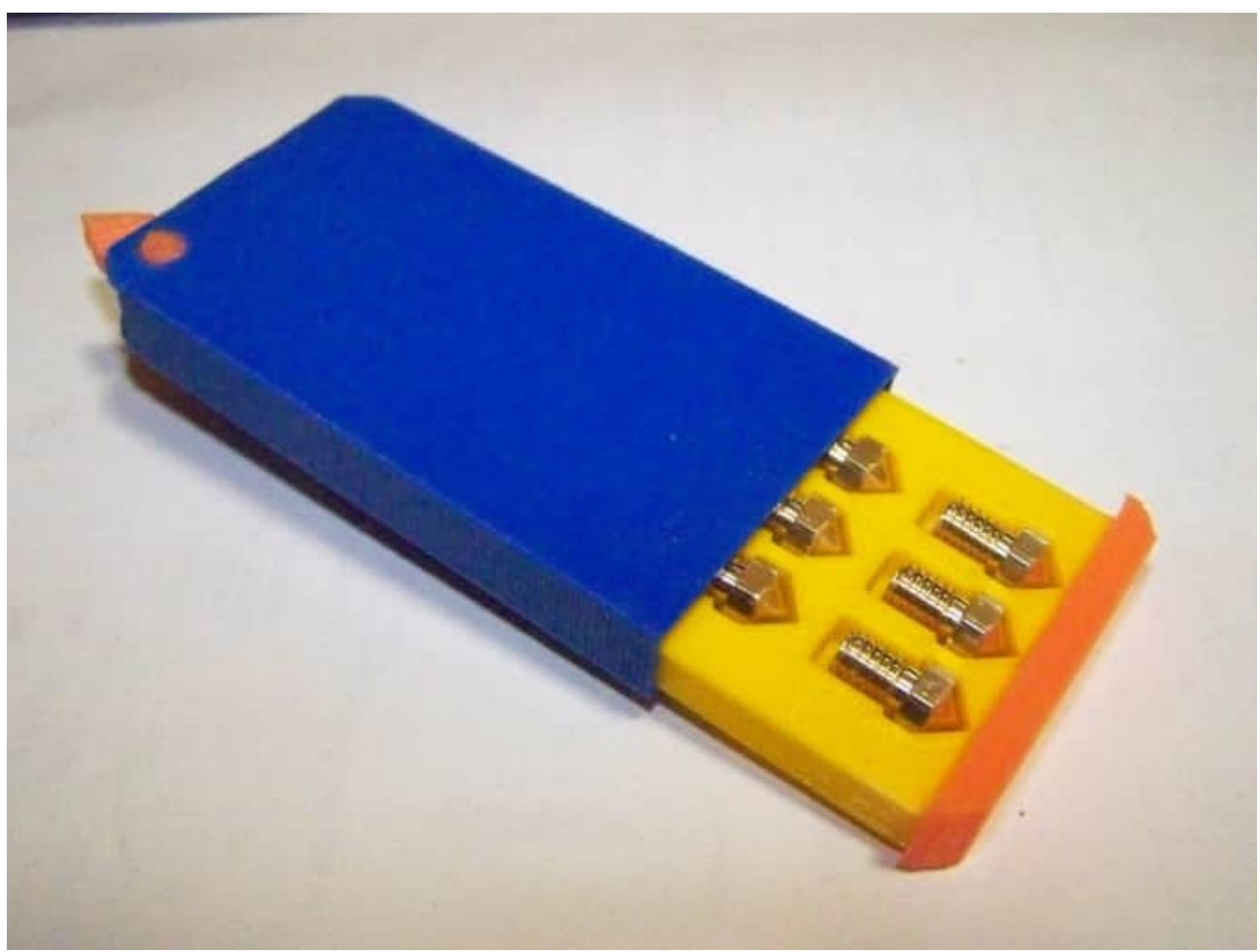

### Ordentlich aufbewahrt

## **Beschreibung**

Ersatzdüsen einfach in einer Plastiktüte herumfahren zu lassen ist vielleicht doch keine so gute Idee. Wenn man schon den 3D Drucker hat und auch noch jede Menge Restmaterial und Farben die eigentlich nur ein Mal gebraucht wurden kann man sich da doch schnell was drucken.

Auf printables.com fand ich eine [Lösung von sebasgot](https://www.printables.com/model/160232-wallet-nozzle-04mm) die mir ziemlich gut gefallen hat. Leider waren aber seine Aussparungen für die Düsen für die in meinem Drucker verwendeten zu kurz. Und weil ich schon dran war habe ich die Büchse auch gleich noch etwas schmaler gemacht. Deshalb gehen jetzt auch nur noch 11 Düsen rein. Aber selbst wenn ich die im Zehnerpack kaufe reicht das ja.

### **Druck**

Gedruckt habe ich wie schon erwähnt mit Resten und "Fehlfarben" von PLA Filamenten. Druckparameter: Tray und sleeve mit 0,3mm Auflösung, lever mit 0,15mm und Frontplatten mit 0,2mm, und alle mit adaptive layers. Alle Teile nur mit skirt bis auf sleeve, da habe ich brim genommen weil es doch ein Turmbau ist.

### Druck der "Schublade" (tray)

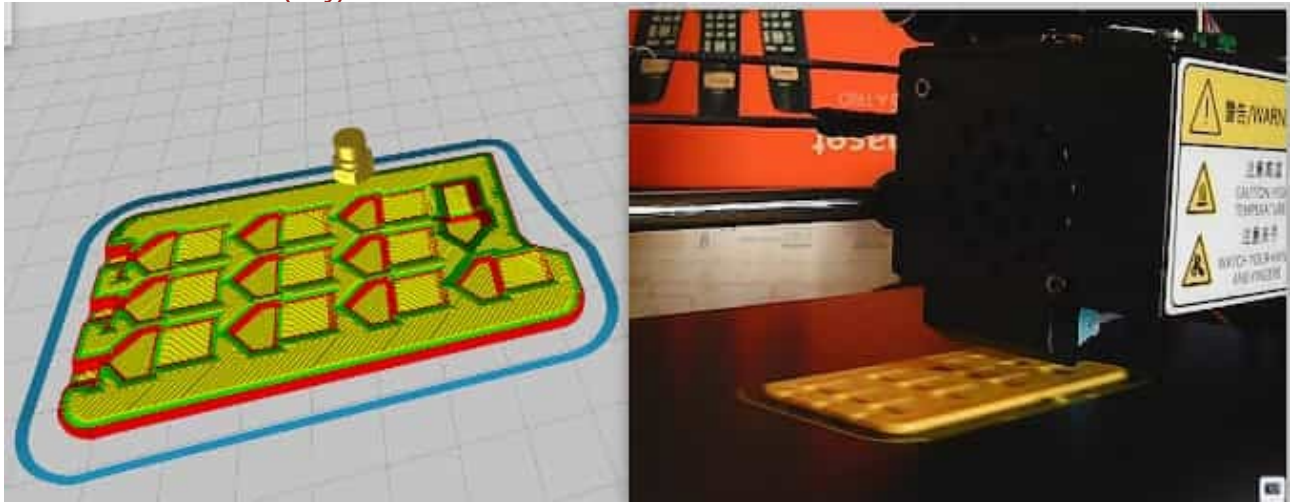

Frontplatten gibt es mit 0,4,mm 0,6mm und 0,8mm Beschriftung sowie eine ganz ohne.

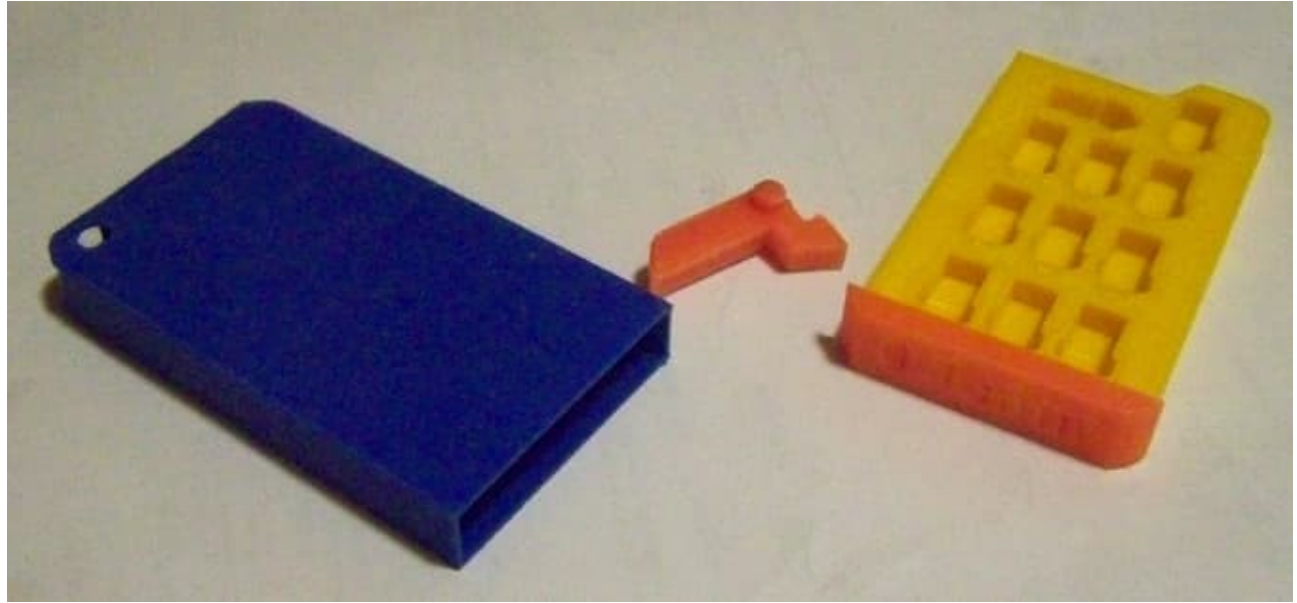

### Die Einzelteile

## **Zusammenbau**

Der Auswurfhebel (lever) wird in die Außenhülle (sleeve) so rein geschoben daß der kleinere Teil durch das Loch in der Rückwand zeigt. Mit etwas "kräftiger Überredung" so weit einschieben das seine Achsstummel in die Bohrungen gehen.

Die gewünschte Frontplatte wird auf die Schublade (tray) aufgesteckt und wenn sie nicht richtig hält kommen auf die Zapfen ein paar Tropfen Sekundenkleber.

#### Fertig

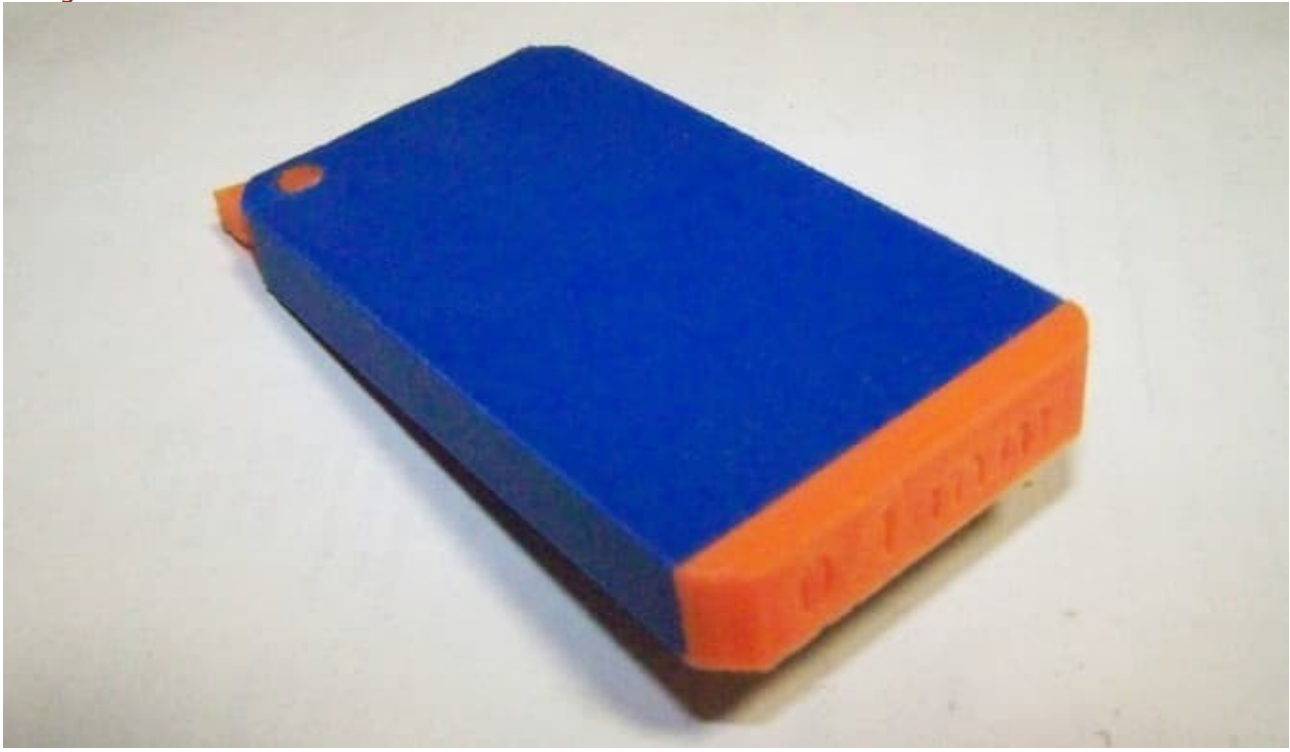

Die für den Druck verwendeten STL Dateien sind [im](https://www.die-heimwerker.net/) **Unterverzeichnis 3D-files auf meiner Webseite** als zip Archiv zu finden: **nozzle-wallet.zip**

Nachtrag: Nachdem ich die Box jetzt einige Zeit verwendet habe stellte ich fest daß man den Auswurfhebel gar nicht braucht. Mit eingeklebter Frontplatte kann man die Schublade auch so prima herausziehen. Deshalb gibt es bei den 3D Files auch noch eine \*-no-lever.stl Version.

<span id="page-23-0"></span>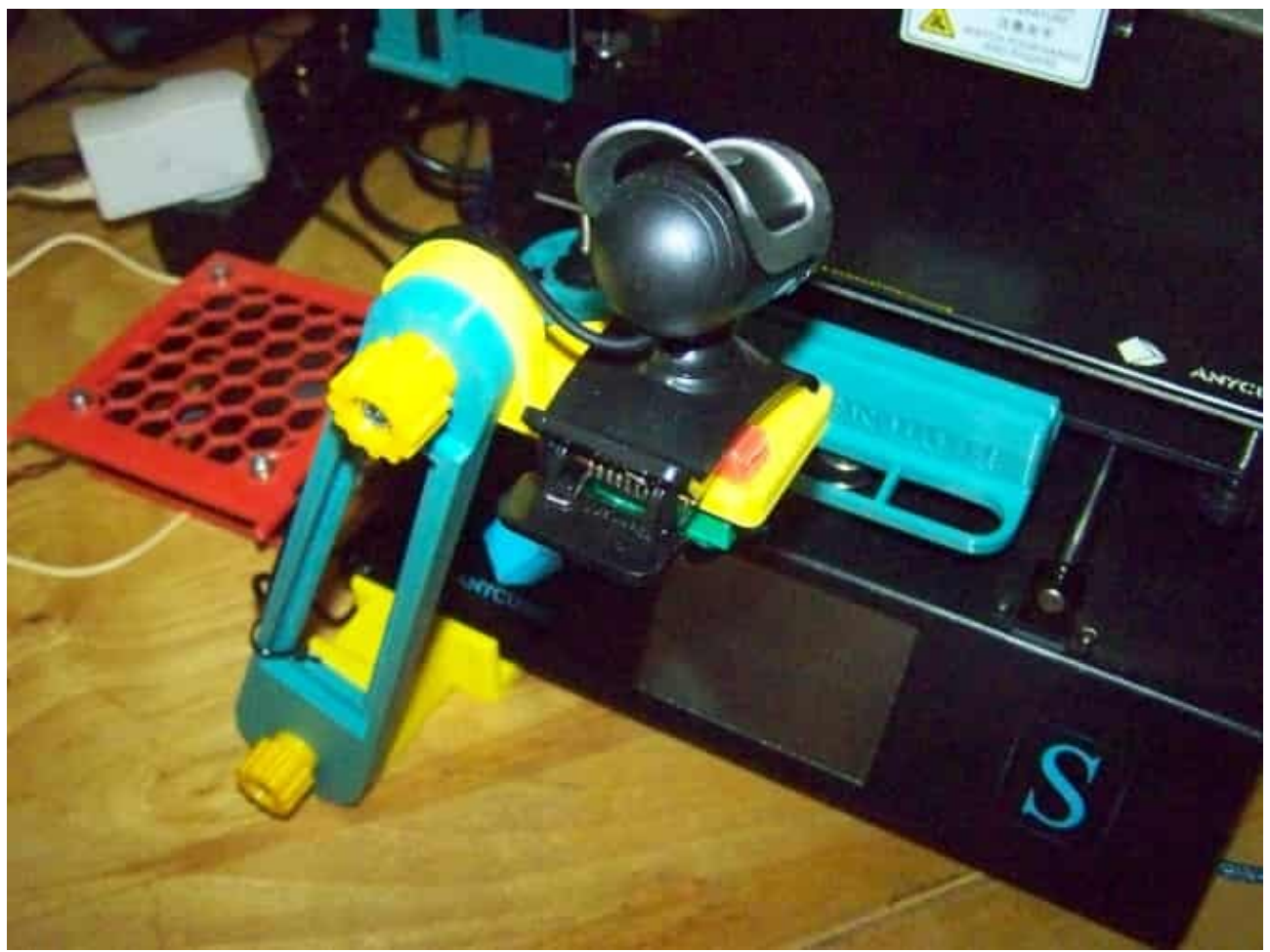

Bessere Sicht von vorne

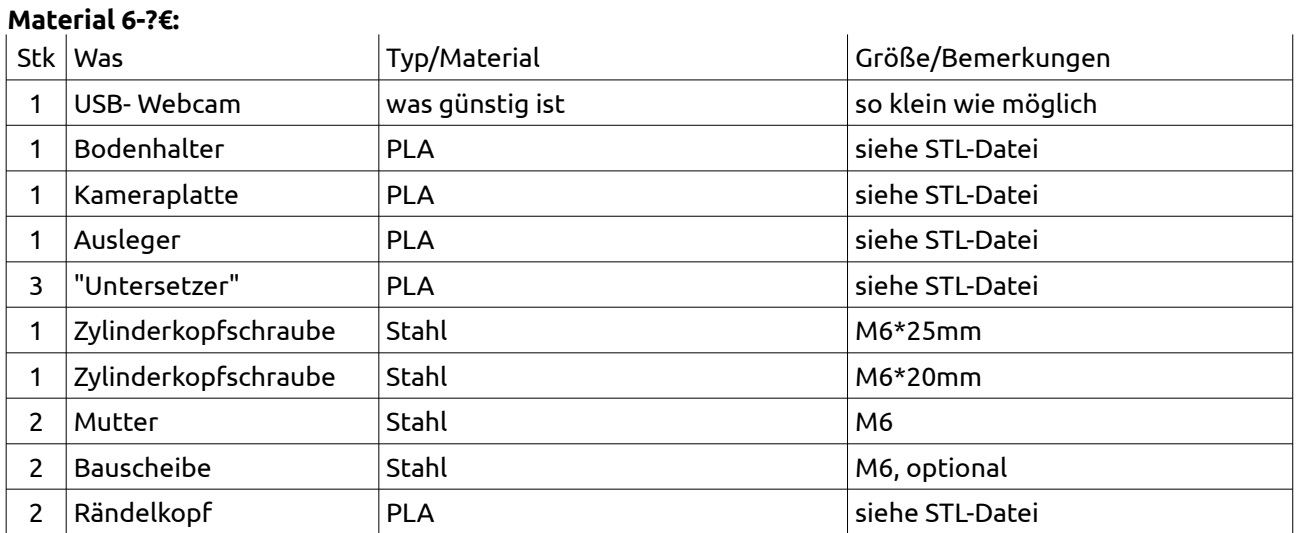

## **Beschreibung**

So praktisch meine erste Halterung war, sie hatte einen Nachteil. Sie war zu sehr seitlich und hätte auch noch eine Spur weiter weg sein dürfen. Aber so einen langen Arm wie man da brauchen würde wollte ich

nicht am Portal haben. Also noch einmal grübeln und heraus kam eine doch recht einfache Lösung bei der ich auch noch den Auslegerarm weiter verwenden konnte.

Die neue Halterung wird vom linken vorderen Fuß des Druckers gehalten und damit der Drucker nicht wackelt sind unter den 3 weiteren Füßen "Untersetzer".

### **Hardware**

Als Kamera kam die schon vorhandene Webcam zum Einsatz.

## **Neue Druckteile**

Die neuen Teile wurden wieder in tinkercad entworfen und ausgedruckt. Weil grade das billigste Filament das ich finden konnte im Drucker war wurde es eben gelb. Hundertwasser hat bunteste Häuser gebaut und ich sorge für Farbe bei einem langweiligen Druckerdesign!

### Die neuen Teile (der kurze Arm im Bild, lang ist oft besser)

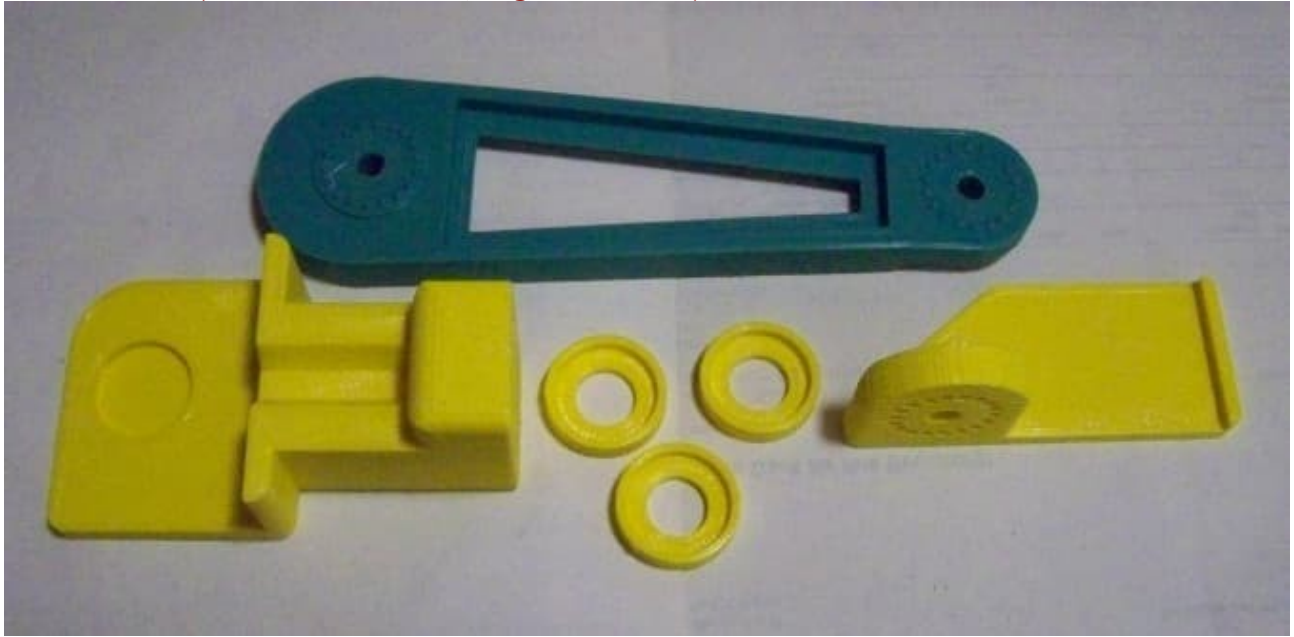

Druckparameter: PLA, 0,3mm Schichtdicke mit adaptiven Layern, 15% Infill mit Cubic (Würfel), Skirt und nur beim Arm Support vom Druckbett aus.

### **Zusammenbau und Montage**

Der Arm wird mittels einer M6 Schraube mit Rändelkopf am Bodenhalter befestigt. Die Kameraplatte auf die gleiche Weise mit dem Arm verbunden. Daß ich hier Rändelköpfe verwendet habe liegt daran daß ich die passenden Schraubenlängen immer noch nicht da hatte und mit Kopf paßte was auf Lager war. Die Webcam ist wieder nur mit ihrem Clip an der Platte befestigt.

#### Fertig zum Anbau

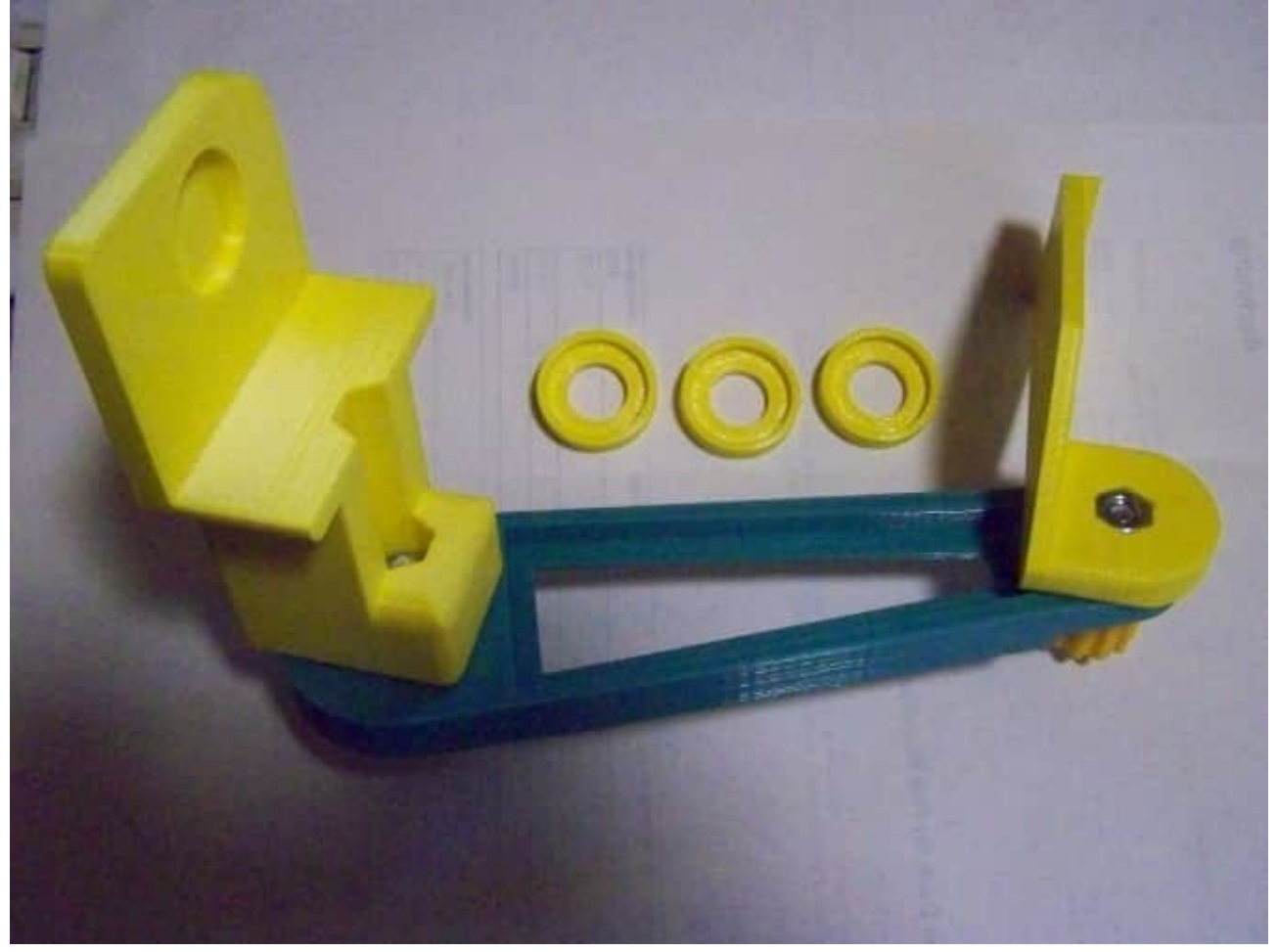

Die für den Druck verwendeten STL Dateien sind [im](https://www.die-heimwerker.net/) *Unterverzeichnis 3D-files auf meiner Webseite* als zip Archiv zu finden: **camera-mount.zip**. Das Archiv beinhaltet sowohl die erste als auch die zweite Version.

### **Verwendete Maschinen:**

Anycubic 3D-Drucker i3 Mega S

## <span id="page-26-0"></span>**Schleppkette für die Y-Achse**

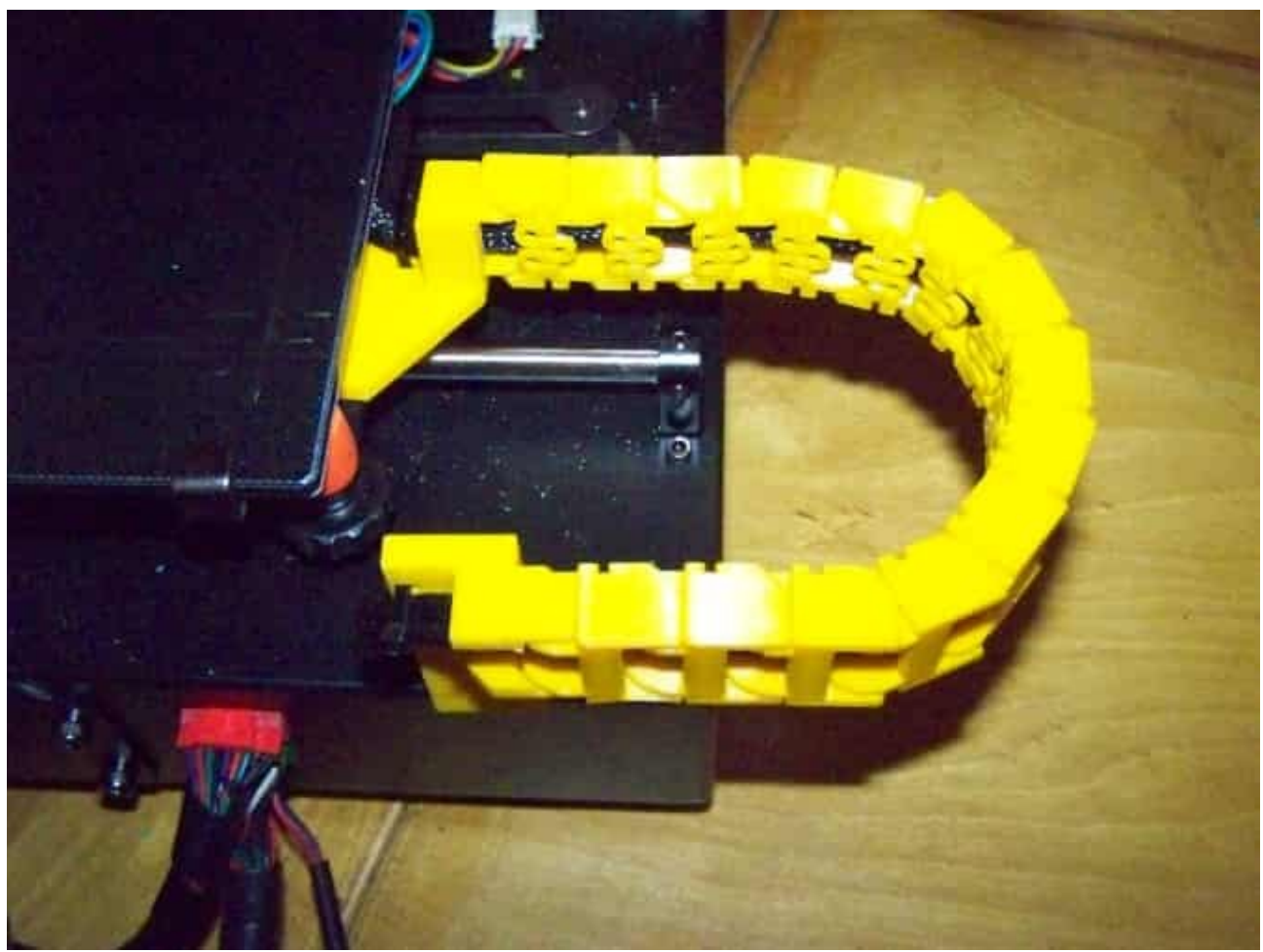

Jetzt sollten die leider üblichen Kabelbrüche nicht passieren

### **Material 2€:**

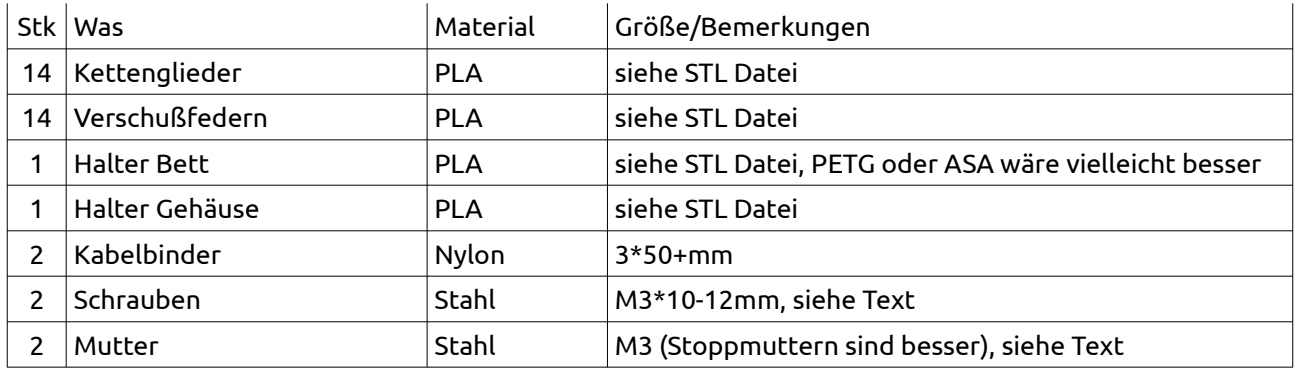

## **Beschreibung**

Auf thingiverse habe ich zwei Lösungen gefunden die mir beide zum Teil gut gefallen haben. Aber eben nur zum Teil weshalb ich daraus einen Mix gemacht habe. Die Originale sind [die Kette von RoO](https://www.thingiverse.com/thing:4318284) und [die](https://www.thingiverse.com/thing:4253211) [Halterungen von dmaMods](https://www.thingiverse.com/thing:4253211). Bei RoO hat mir nicht gefallen daß man das Heizbett drehen muß das leider

nicht quadratisch ist und bei dmaMods hat mir das Einfädeln der Kabelbaums durch den schmalen Schlitz nicht gefallen.

Deshalb wurde aus den beiden Dateisätzen einfach durch abschneiden und neu zusammensetzen in Tinkercad eine Mischung gemacht. Dadurch sind zwar ein paar Fragmente die nicht 100% optisch gelungen sind entstanden aber es geht ja auch mehr um die Funktion. Die Kettenglieder sind aber 1:1 Original von RoO.

Das ist leider einer der Schwachpunkte des preiswerten Druckers daß dieses Kabel ziemlich ungünstig verlegt ist sodaß es durch dauernde relativ enge Biegungen irgendwann einmal bricht.

## **Druck der Einzelteile**

Die aus Tinkercad exportierten STL-Dateien wurden in Ultimaker Cura (Slicer) geladen, Gcode erzeugt und dann gedruckt. Druckzeit in Summe etwa 10h, überwiegend eine unbeaufsichtigte Nachtschicht. Gedruckt habe ich alles in PLA obwohl da PETG vielleicht besser gewesen wäre. Druckparameter: Schichtdicke 0,2mm, 205° Druck-, 60° Bettemperatur, 50% Cubic Infill mit 2 Linien und nach Bedarf Support eingeschaltet.

### Alle gedruckten Teile der Kette

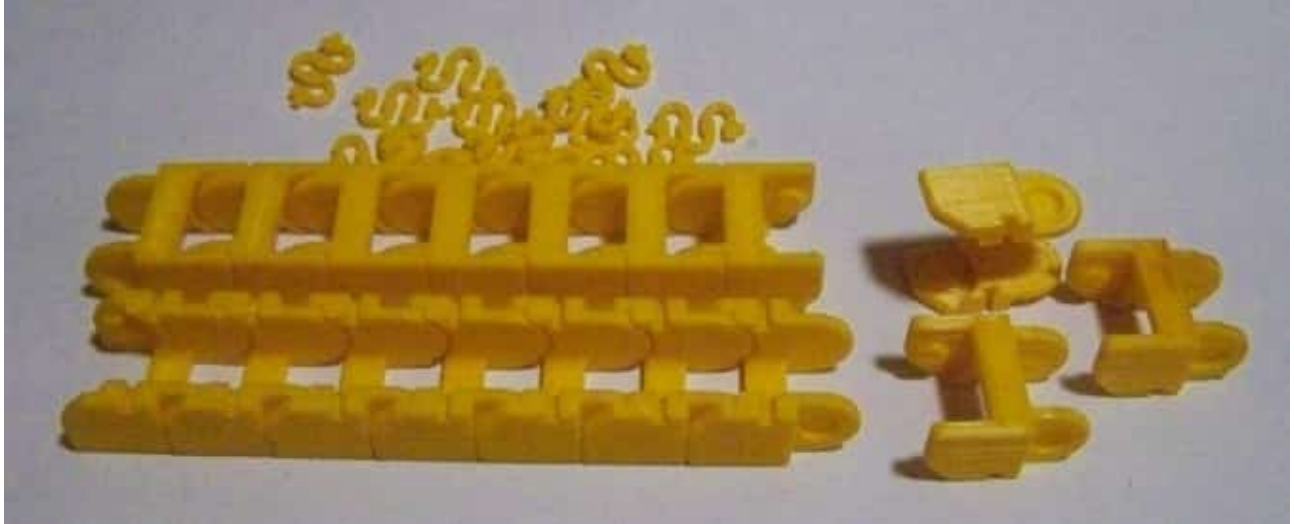

Bei den Kettengliedern sollte man eigentlich Support ausschalten denn sonst kämpft man ihn heraus zu bekommen.

### **Zusammenbau und Montage**

Der Heiztisch wird abmontiert. Nun wird der Halter am Bett mit den hinteren Schrauben der rechten Linearführung montiert und die serienmäßigen Kabelbinder werden abgezwickt.

#### Halter am Bett montiert.

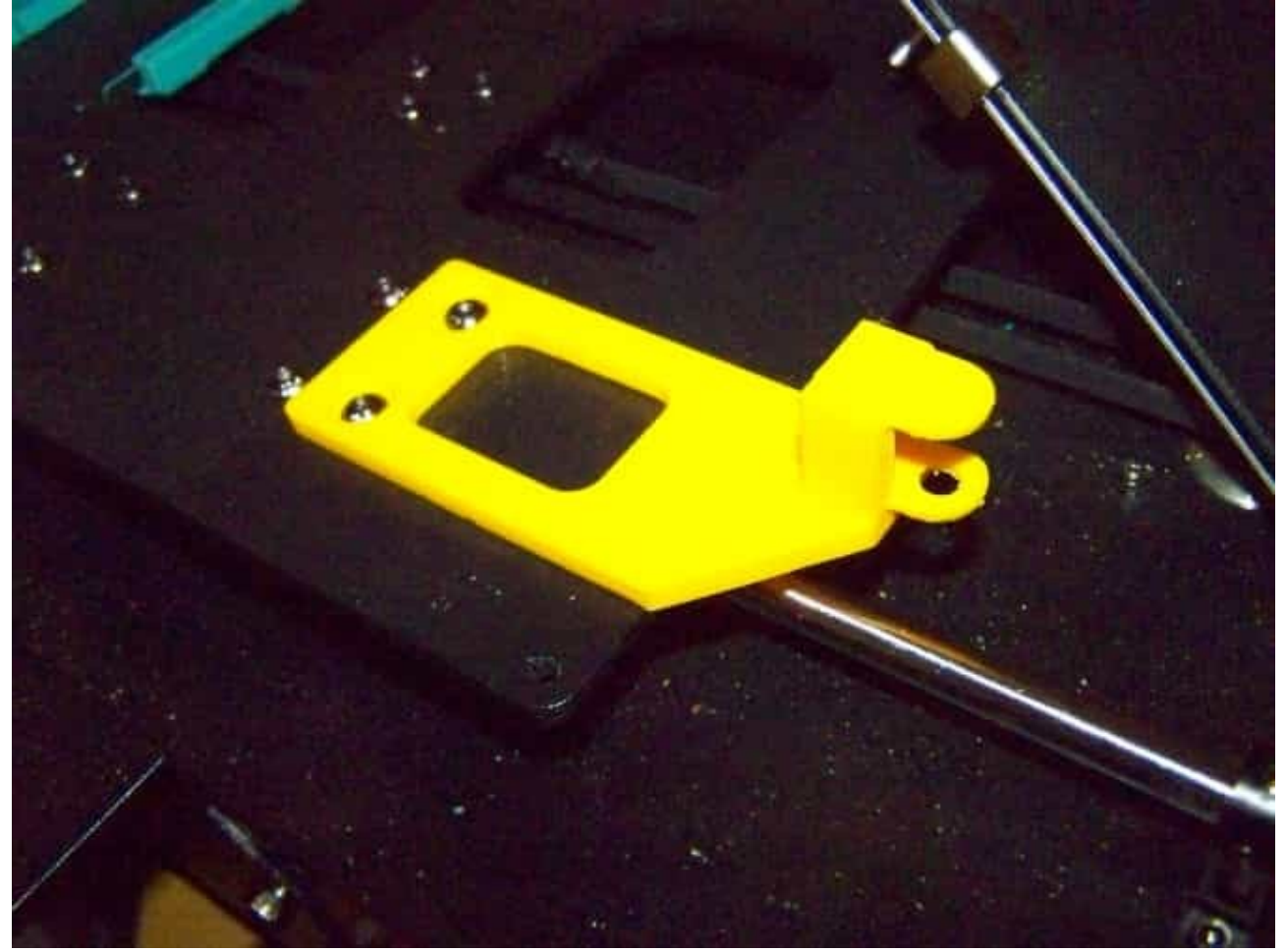

Gleichzeitig wurden auch die trüben Federn der Bettverstellung durch Siliconpuffer ersetzt damit man nicht so oft justieren muß. Jetzt wurden die Kettenglieder zusammengesteckt auf das Kabel gelegt und mit den "Federn" verschlossen. Zum Bett schieben und dort in den Halter einrasten. Wichtig: die Federn welche die Kette verschließen müssen zum Heizbett, nach "innen", hin gehen!

Das andere Ende der Schleppkette wird mit der Halterung auf der Grundeinheit (Gehäuse) verbunden. Hierzu kann man die in der Stückliste aufgeführten M3 Schrauben und Muttern verwenden oder ganz einfach noch einen weiteren Kabelbinder oder zwei 3,9mm Blechschrauben. Zur Montage der Halterung werden die Bohrungen verwendet durch die Original der Kabelbinder ging. Dazu muß man den Boden des Gehäuses abschrauben und zumindest ein Stück wegschieben außer man verwendet Blechschrauben.

### Halterung am Gehäuse

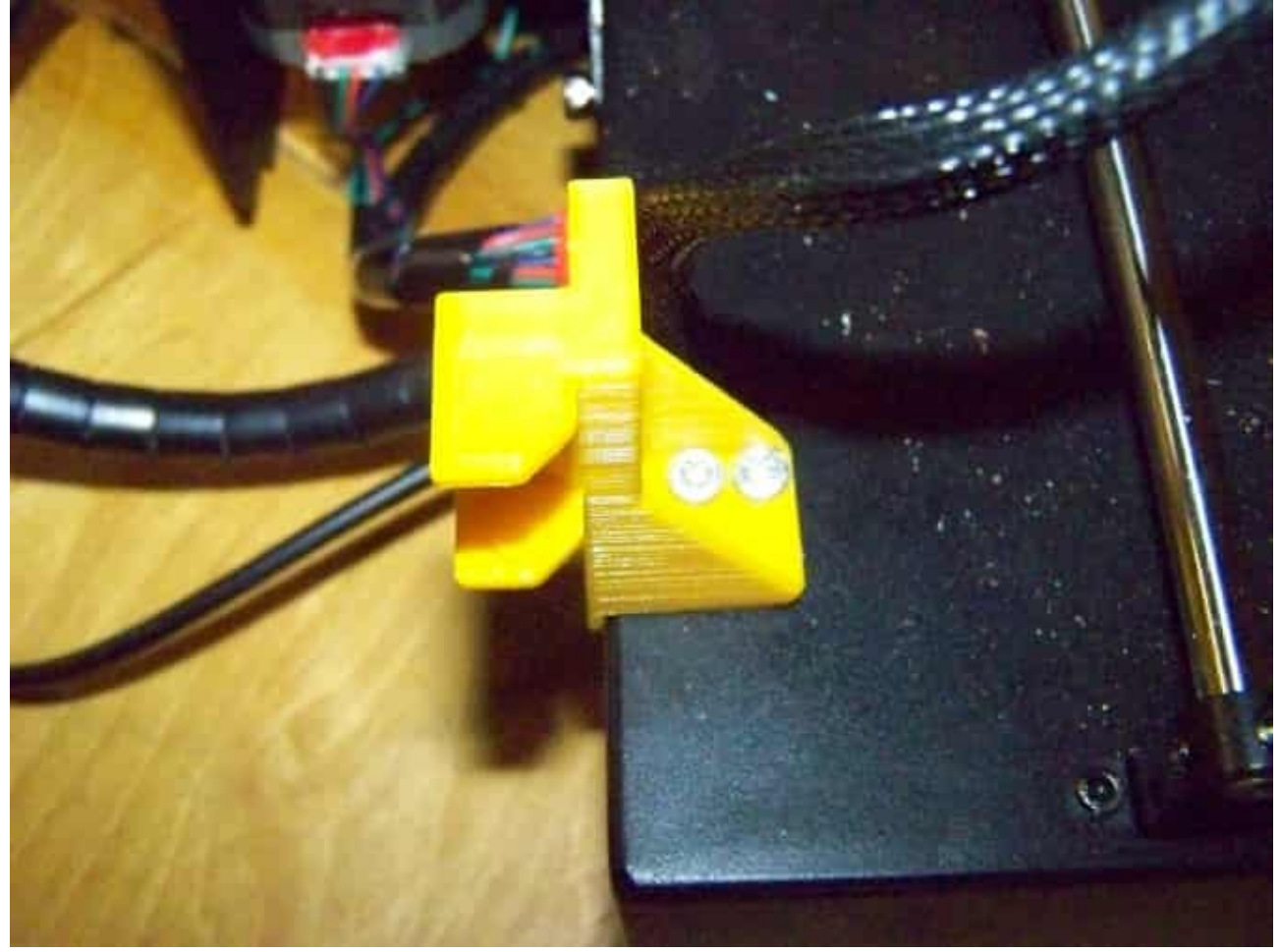

Als Abschluß wurde das Kabel noch an beiden Enden mit Kabelbindern festgelegt. Diese gehen durch die in den Halterungen dafür vorgesehenen Schlitze.

Die für den Druck verwendeten STL Dateien sind [im](https://www.die-heimwerker.net/) **[U nterverzeichnis 3D-files auf meiner Webseite](http://www.pinzi.us/DIY/3D-files/3D-files.php)** als zip Archiv zu finden: **hotbed-chain.zip**

**Verwendete Maschinen:** Anycubic 3D-Drucker i3 Mega S

## <span id="page-30-0"></span>**Höheneinstellknöpfe für das Heizbett**

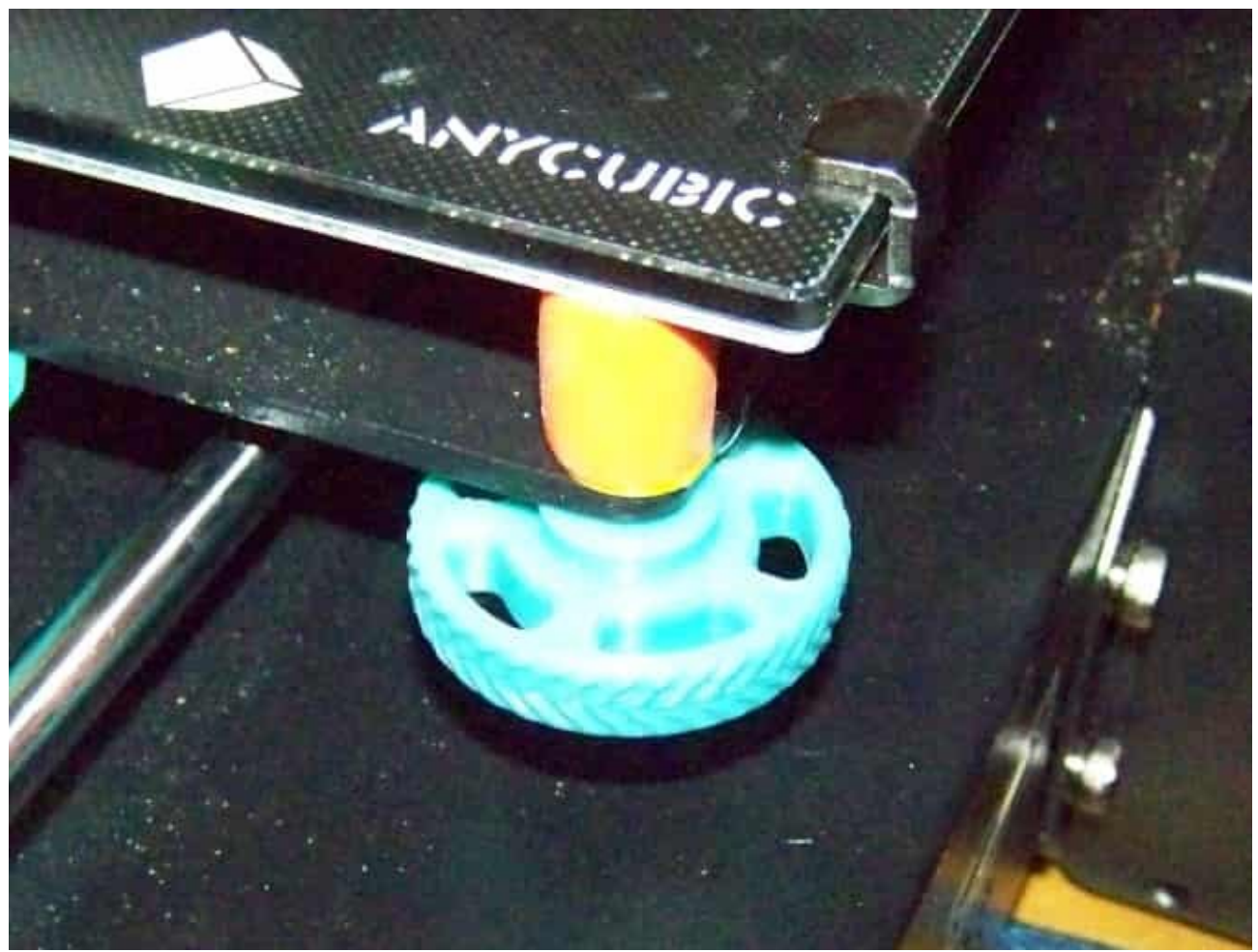

Leichter zu drehen und mit Richtungsmarkierung

### **Material 0,10€:**

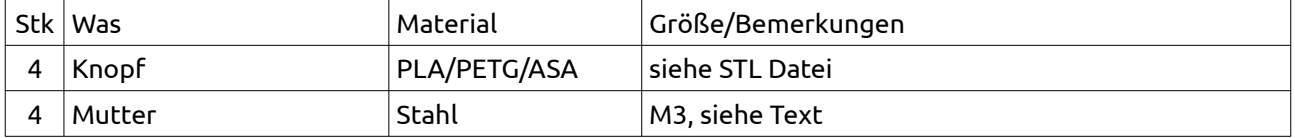

## **Beschreibung**

Nein, das muß man nicht haben aber ich habe einfach zu oft beim nivellieren des Heizbetts zuerst in die falsche Richtung gedreht. Zudem sind die Originalknöpfe noch ziemlich unter dem Bett versteckt. Natürlich hatten auch andere das Problem sodaß ich auf thingiverse eine mich ansprechende [Lösung von](https://www.thingiverse.com/thing:3145976) [MKingCharles](https://www.thingiverse.com/thing:3145976) fand von der ich ein Muster gedruckt habe. Im Betrieb war sie mir dann aber doch zu groß. Und weshalb etwas auf die Originalknöpfe klemmen und nicht gleich einen kompletten Knopf basteln? Also wurde das Original in tinkercad von 47mm auch 35mm geschrumpft. Die Mitte wurde ausgefüllt, eine 3,3mm Bohrung und ein Sechskantloch für eine M3 Mutter eingebracht. Die Mutter wurde ganz einfach mit Sekundenkleber fixiert

#### Knopf von oben und unten

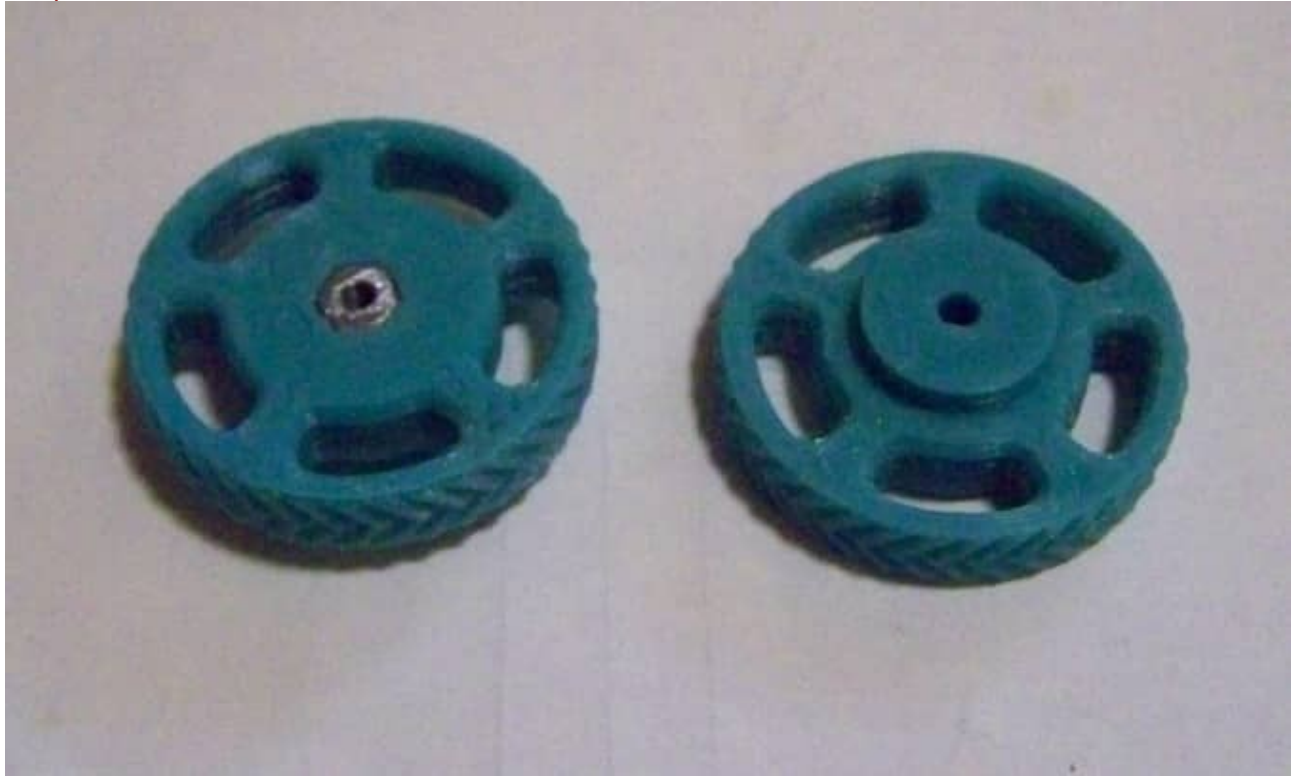

Gedruckt wurde mit 0,15mm Schichten mit adaptive layers, 20% Cubic (Würfel) Infill und recht grobem Support von 3mm.

Zuerst wieder nur ein Testexemplar und danach die restlichen 3 Stück.

Tip: anstelle von M3 Muttern nimmt man besser kurze M3 Abstandshalter. Bei mir wurden einfach zwei 12mm lange halbiert. Aber aufpassen, es passen nur die mit 5,5mm Schlüsselweite und es gibt auch welche mit 6mm für die ich aber auch eine STL Datei erstellt habe.

Die modifizierten STL-Datein sind [i](https://www.die-heimwerker.net/)m **Unterverzeichnis 3D-files auf meiner Webseite** als zip Archiv zu finden: **bed-leveling-knob.zip**

**Verwendete Maschinen:** Anycubic 3D-Drucker i3 Mega S

# <span id="page-32-0"></span>**Neues Gehäuse und Kühlung für das Hotend**

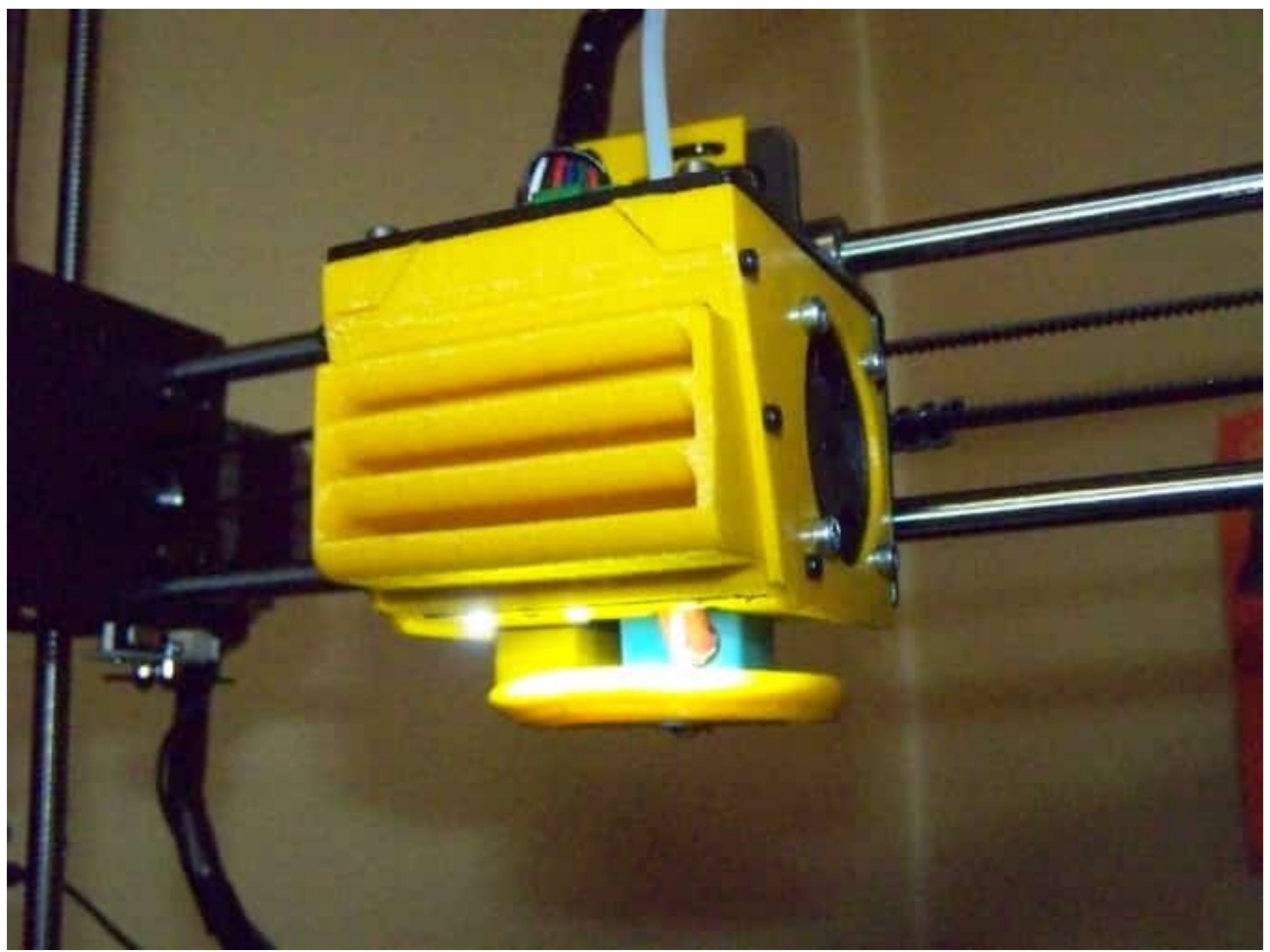

Mehr Luft und bessere Verteilung

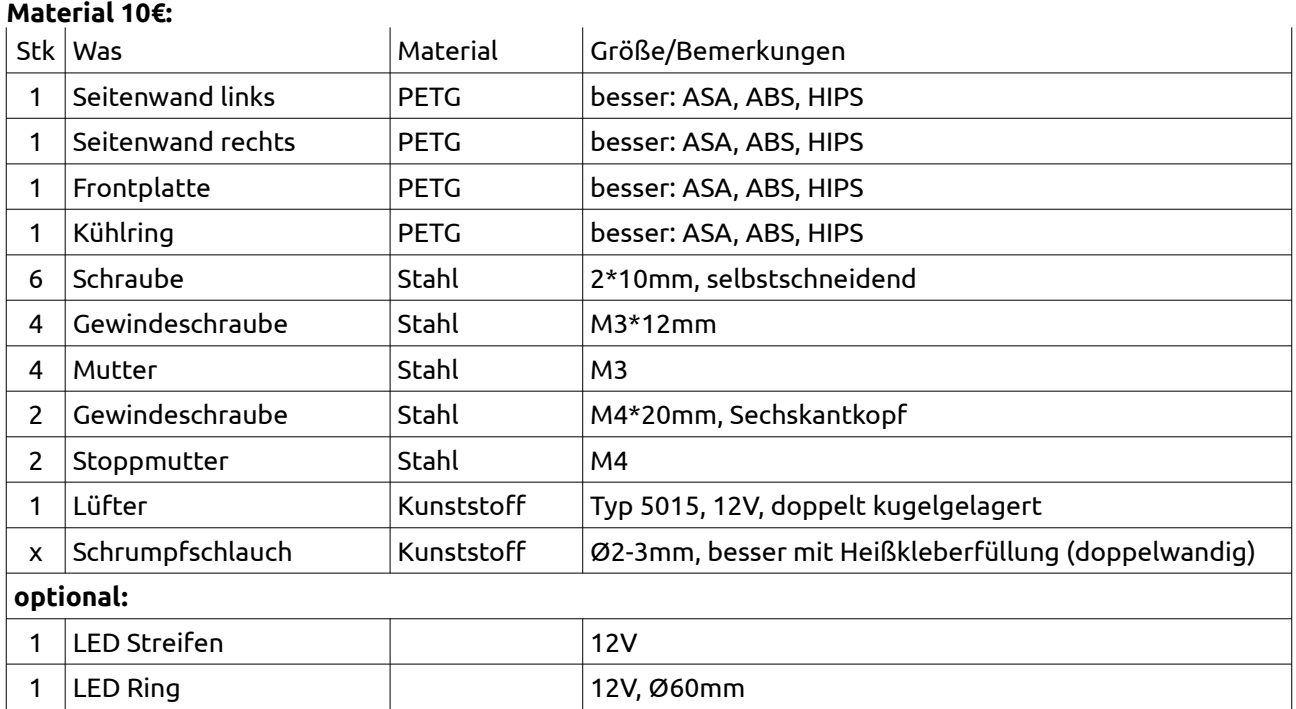

## **Beschreibung**

Der Drucker funktioniert zwar gut aber die Kühlung des Hotends und der Bauteillüfter lassen leicht zu wünschen übrig. Die Abluft des Hotends wird auf das Werkstück geblasen und die Bauteilkühlung hat einen Lüfter der aber relativ wenig Luft bläst und das auch nur aus einer Richtung. Nicht daß er schlecht druckt aber wenn man es verbessern kann....

Natürlich gab es auf Thingiverse dafür schon mehrere Lösungen. Nachdem es nicht geeilt hat, er druckt ja, habe ich mich mit diesen näher beschäftigt. So richtig alles ändern wollte ich nicht denn den Haltewinkel wollte ich nicht auch noch abmontieren. Zum Schluß bin ich dann auf der [Lösung von Renba](https://www.thingiverse.com/thing:2919245) hängen geblieben. Diese hatte auch den Vorteil daß es auch gleich noch eine Variante für das E3D V6 Hotend gibt das ich wahrscheinlich auch einbauen werde wenn mein derzeitiges V5 Ärger machen sollte.

Einen großen Vorteil hat das neue Gehäuse auch noch neben dem besseren Lüfter für die Bauteilkühlung: weniger Gewicht als das Metallteil was der Belastung bei schnellen Bewegungen gut tut. Da ist weniger bewegte Masse immer von Vorteil.

## **Modifikation**

Insgesamt hat mir die vorgeschlagene Lösung gut gefallen. Es gab nur eine kleine Stelle die nicht nach meinem Geschmack war: die Hülse für die untersten Schrauben war mir etwas zu dürftig angebracht. Also in einer 3min Aktion dort noch eine etwas breitere Stütze in Tinkercad eingesetzt.

Irgend wie paßten bei mir auch die Anschlußkabel des Hotends nicht in den vorgesehenen Ausschnitt weshalb ich ihn etwa doppelt so breit gemacht habe.

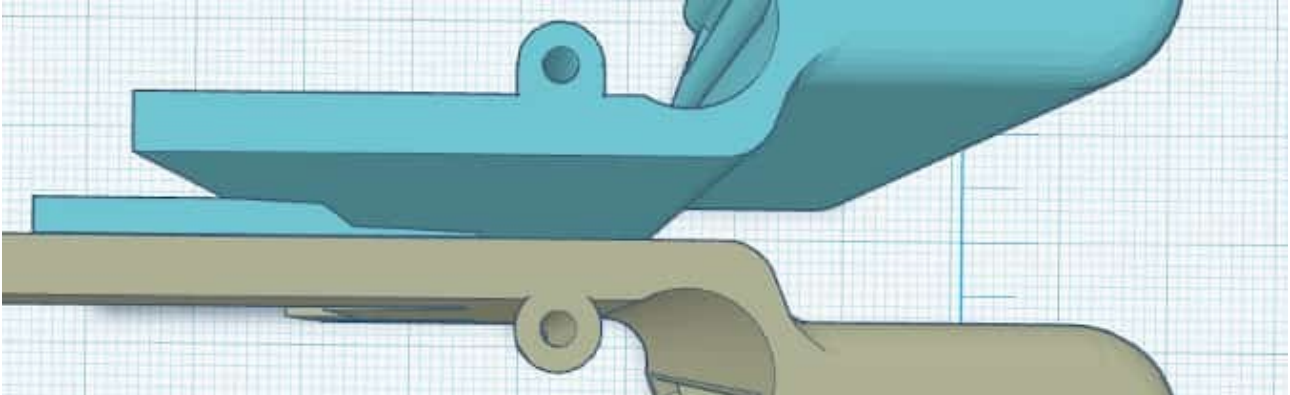

Die "Verbesserung" in blau, Original in grau

Da die Bohrungen für die selbstschneidenden Schrauben in den Seitenteilen nach dem Druck nur 0,00mm Durchmesser hatten habe ich diese Teile auch noch einmal bearbeitet.

Als Material wurde ABS empfohlen was sicher aus thermischen Gründen die richtigere Lösung ist aber das ist nicht nur schwer zu drucken sondern stinkt auch wie die Pest. ASA oder HIPS hatte ich nicht da weshalb ich es mit PETG versucht habe und bisher gibt es damit keine Probleme.

Achtung: Alles nicht mit internem Support drucken! In den Kühlrippen bekommt man den nicht mehr raus ohne die Rippen zu zerstören und im Kühlring hat man sowieso verloren. Gedruckt habe ich mit 0,3mm Schichten. Der Kühlring wurde mit 0,15mm Schichthöhe gedruckt.

Trotz Vergrößerung kann es sein daß man besser die Löcher etwas nachbohrt obwohl es bei mir gepaßt hat. Seitenteile 2,2mm, Bohrungen bei den Muttern 3,2mm (+ 4\* Hotend Lüfter), 4,3mm bei dem neuen Bauteillüfter und die Hülsen für die selbstschneidenden Schrauben 1,6mm.

#### Die gedruckten Gehäuseteile

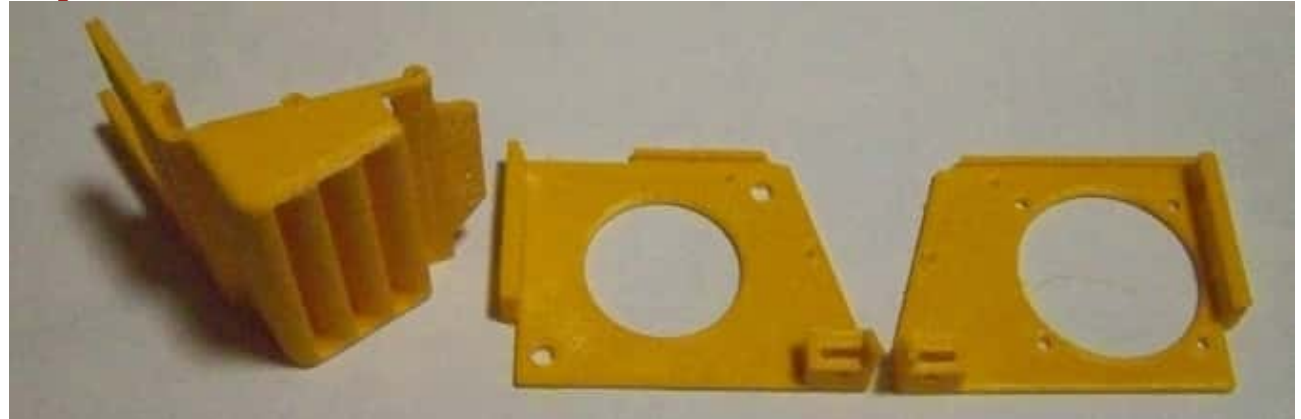

### **Lüfter**

Für das Hotend kann man den Originallüfter verwenden aber da meiner ein schrilles Pfeifen hatte, der vom Drucker meiner Frau ist weit leiser, habe ich ihn mit einem leiseren Lüfter gleicher Größe ersetzt. Einen gebrauchten Noctua 40x40x10mm hatte ich zum Glück kostenlos zum Test bekommen, jetzt ist er in der Tonne. Der wird zwar sehr gerühmt aber ganz ohne den wäre es auch kaum weniger Luftstrom und sogar noch leiser. Ohne Drehzahl bekommt man eben keine Fördermenge zusammen. Gemessener Temperaturunterschied Noctua zu Original: 10-15° bei längeren Druckzeiten! Für den Preis der da angesagt ist hätte ich vom jetzt eingebauten zehn Stück bekommen. Aber klar, die Wegwerf-Verpackung ist schon viel edler als die Plastiktüte in der meiner kam und der Hype ist auch groß.

Für den Bauteillüfter braucht man ein neues Teil. Hier habe ich aus Aliland einen 5015 Lüfter 12V mit doppelten Kugellagern für ~4€ inkl. Versand erstanden. Dieser fördert weit mehr Luft und ist trotzdem leise. Das Anschlußkabel muß man aber kräftig kürzen.

Anmerkung: Bei den 5015 Lüftern scheint es 2 verschiedene Modelle zu geben. Eines hat 17,5mm und das andere 17mm Länge des Ausgangstrichters. Der Original-Kühler hat 17,5mm und ich habe auch noch schnell eine 17mm Variante hingepfuscht.

### Die Lüfter montiert auf den Seitenteilen

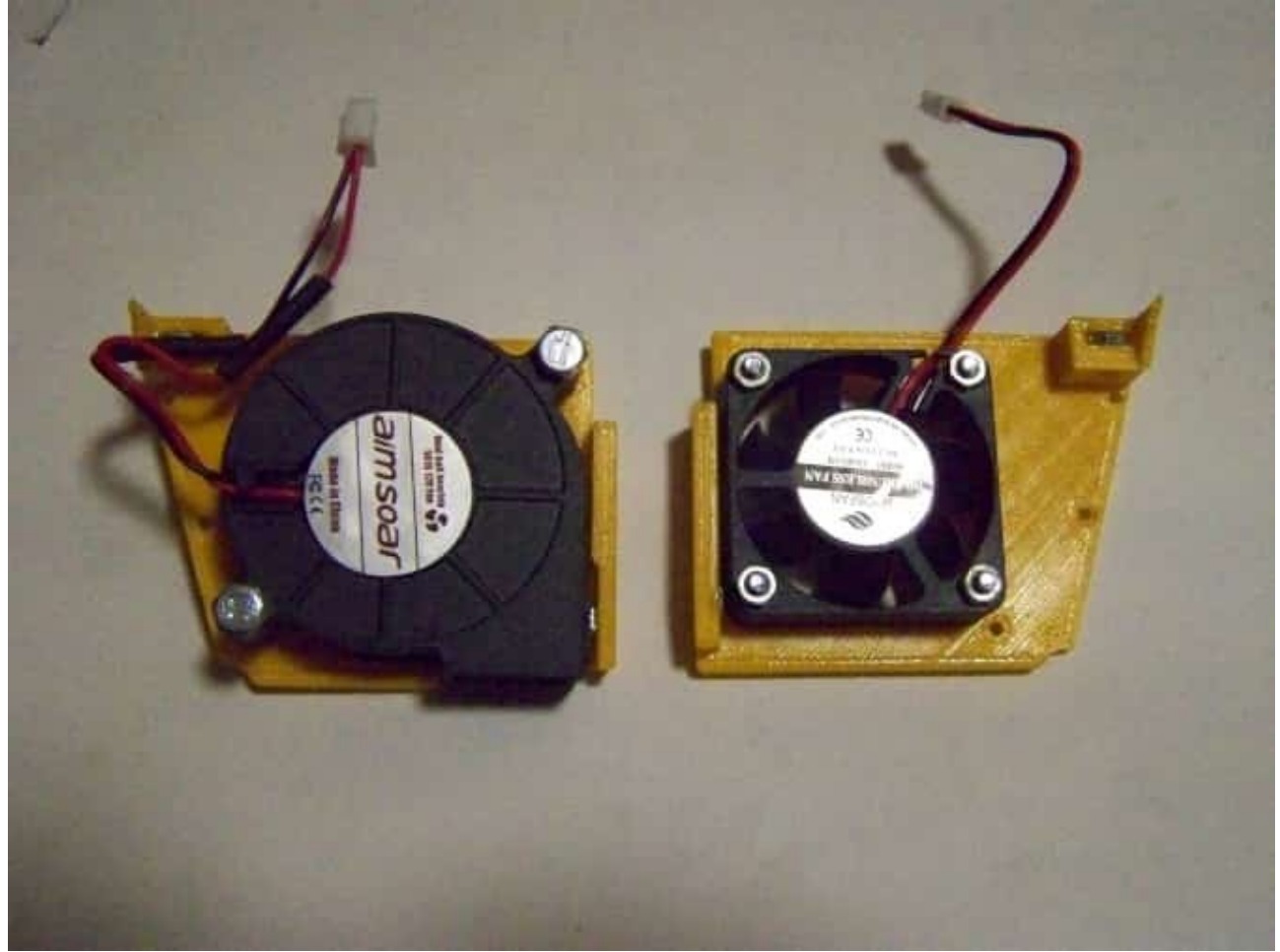

Verwendet man ein E3D V6 Hotend kommt dieses ja mit einem eigenen Lüfter der nicht am Gehäuse verschraubt werden muß. Hierfür gibt es von Renba bereits das passende rechte Seitenteil.

Daß die Lüfter keine Schutzgitter haben stört mich ehrlich gesagt nicht. Erstens tut es nicht weh wenn man da mal rein faßt (getestet!) und zweitens weiß man ja daß da Lüfter offen sind....

### **Beleuchtung**

Mehr eine Spielerei aber in meiner Druckerecke ist es recht dunkel weshalb ich ein kleines Stück LED Streifen, 3 LEDs, auf der Unterseite der Frontplatte (Grill) aufgebracht habe (bald hatte). Dafür habe ich auch in der Frontplatte eine kleine abgewinkelte Einbuchtung und ein Loch für das Kabel gleich mit gedruckt.

LED Streifen auf der Unterseite, leicht geneigt und noch mit zu kleinem Ausschnitt für Hotend-Kabel

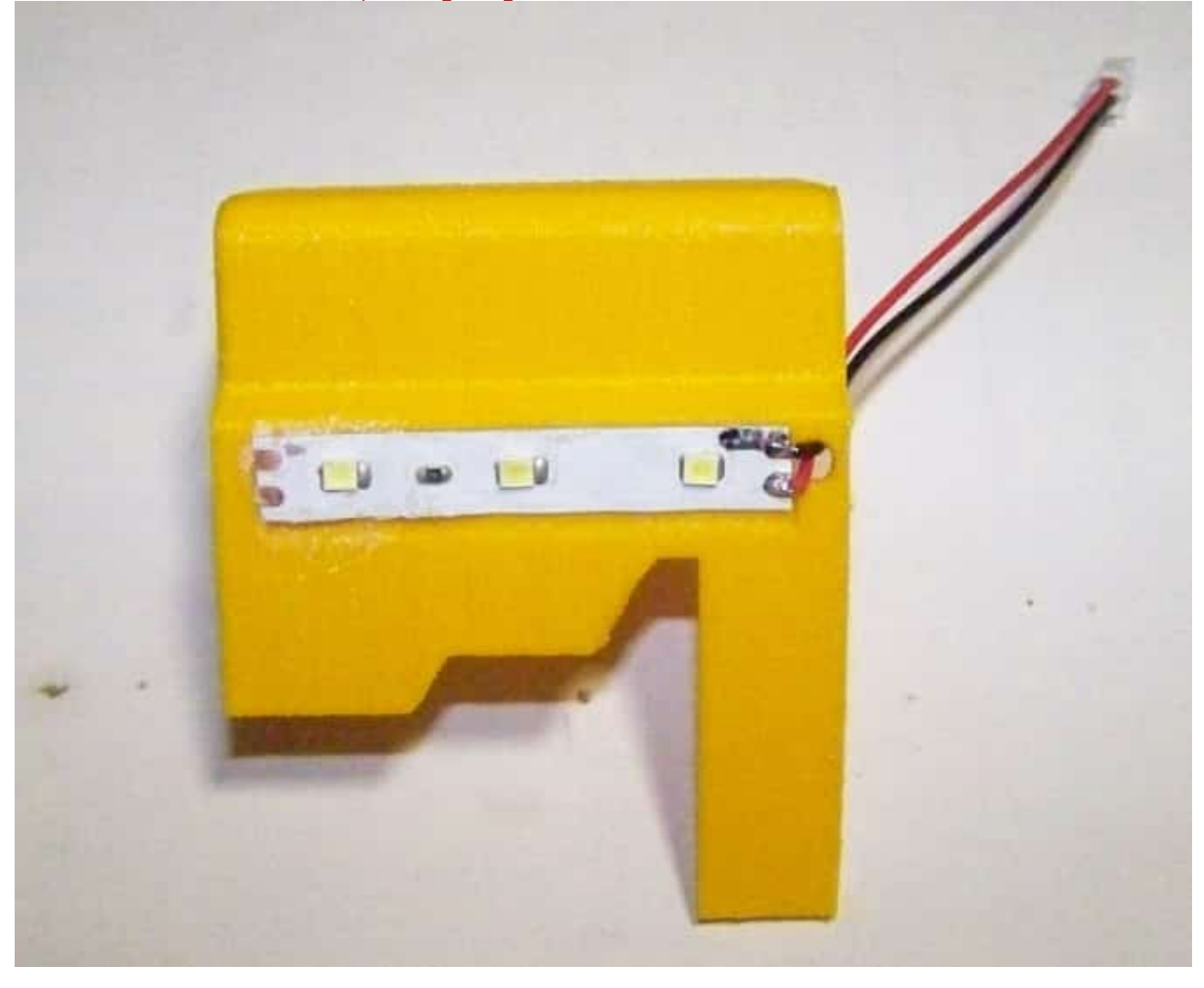

Wer mehr mehr Licht will: man nehme einen 12V LED Ring mit 60mm AD und verwendet einen meiner modifizierten Kühlringe (material-cooler-half-LED.stl oder material-cooler-LED.stl oder material-cooler-LED-17mm.stl). Das Kabel kann man schön dort durchführen wo der Anschluß des LED-Strips vorgesehen ist. Da der Ring sowieso das Druckteil verdeckt ist der volle Ring sicher besser.

### LED Ring für mehr Licht

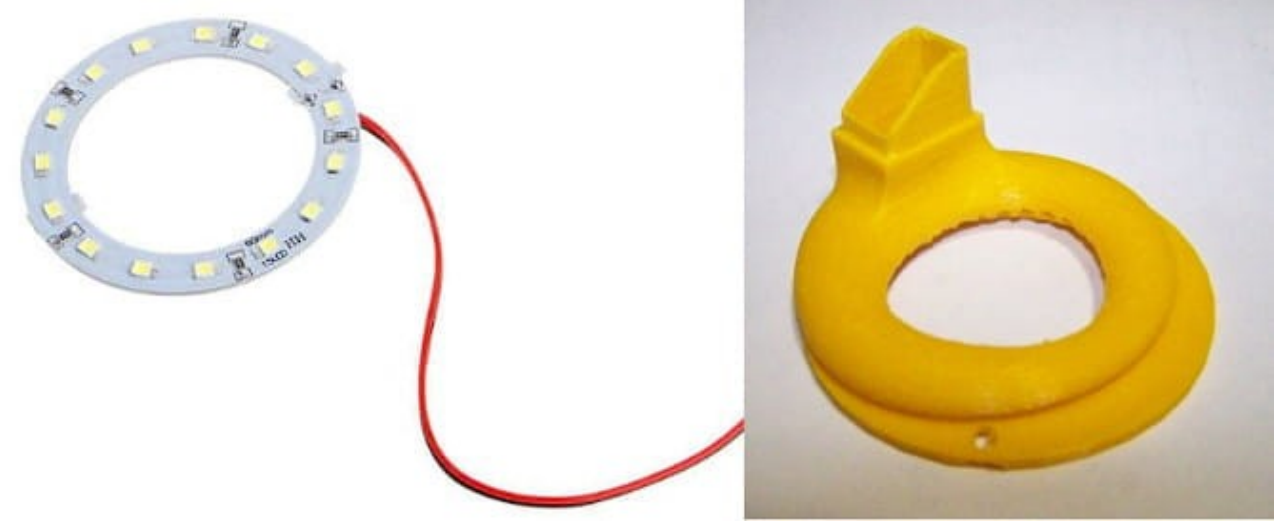

Die LEDs werden mit dem Hotend-Lüfter verbunden. Dies bedeutet daß die LEDs nur an sind wenn das Hotend >65° hat.

"Doppelstecker" für Hotend-Lüfter und LEDs

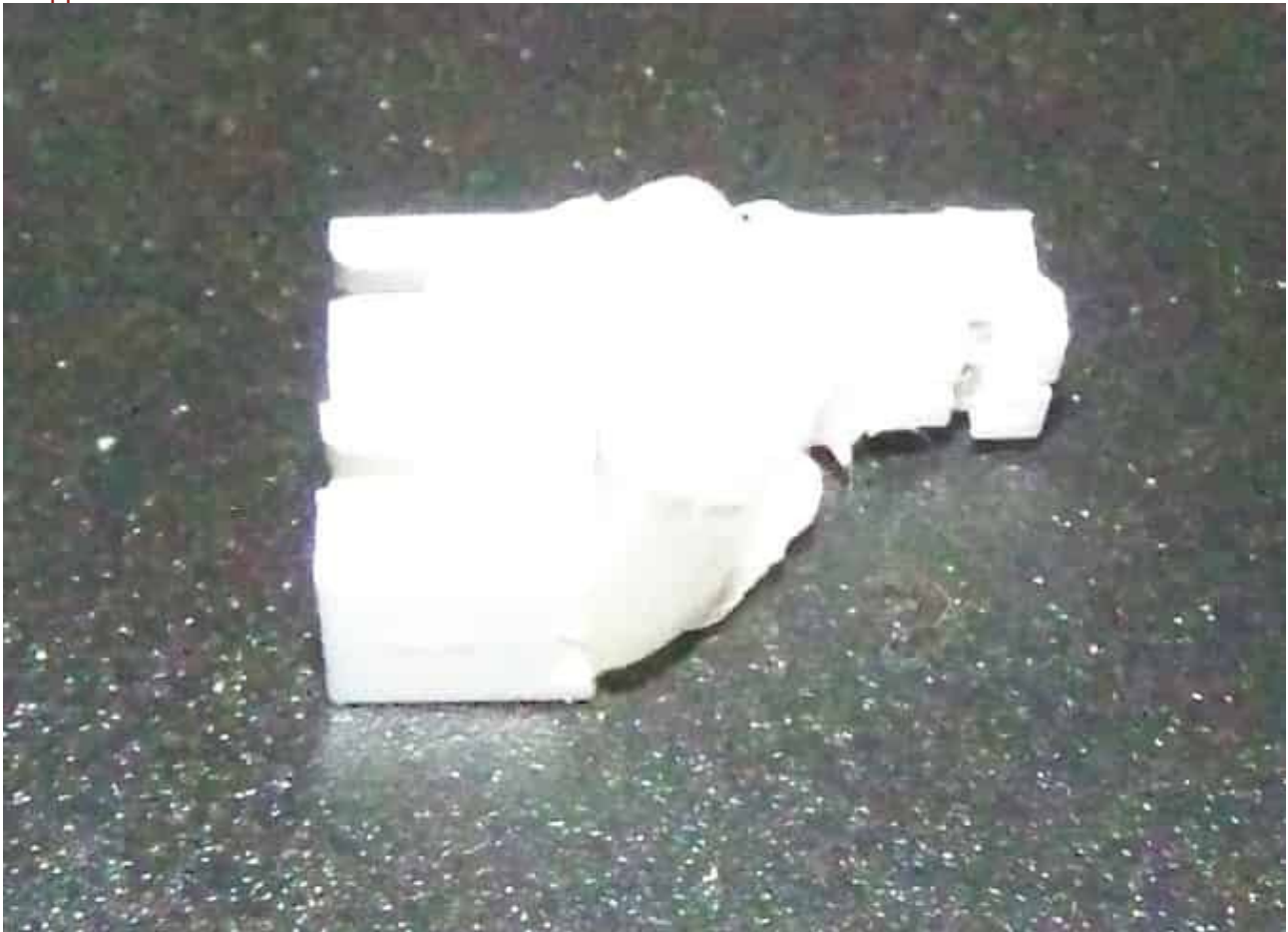

## **Zusammenbau**

Die Montage ist einfach und schnell. Die beiden Seitenteile mit bereits montierten Lüftern werden mittels sechs 2\*10mm selbstschneidenden Schrauben mit der Frontplatte verbunden. Diese werden oft fälschlicherweise als M2x10 angeboten. Oben und hinten werden Muttern in die vorgesehenen Aussparungen eingeklebt (Epoxy oder Sekundenkleber-Gel). Die Lüfter einstecken und das neue Gehäuse so wie das Original mit 2 Schrauben von oben und 2 von hinten montieren.

Den Lüftungsring einstecken und fertig für den ersten Druckversuch im neuen Kleid.

Anmerkung: bei mir kam die obere-hintere M4 Schraube in Konflikt mit der Befestigung des Hotends. Deshalb habe ich den Kopf auf halbe Dicke gefeilt und die Lasche am Lüfter auch sodaß der Kopf eben mit der Innenseite sitzt.

Gehäuse fertig zusammengesetzt (M4 Schraube noch nicht bearbeitet)

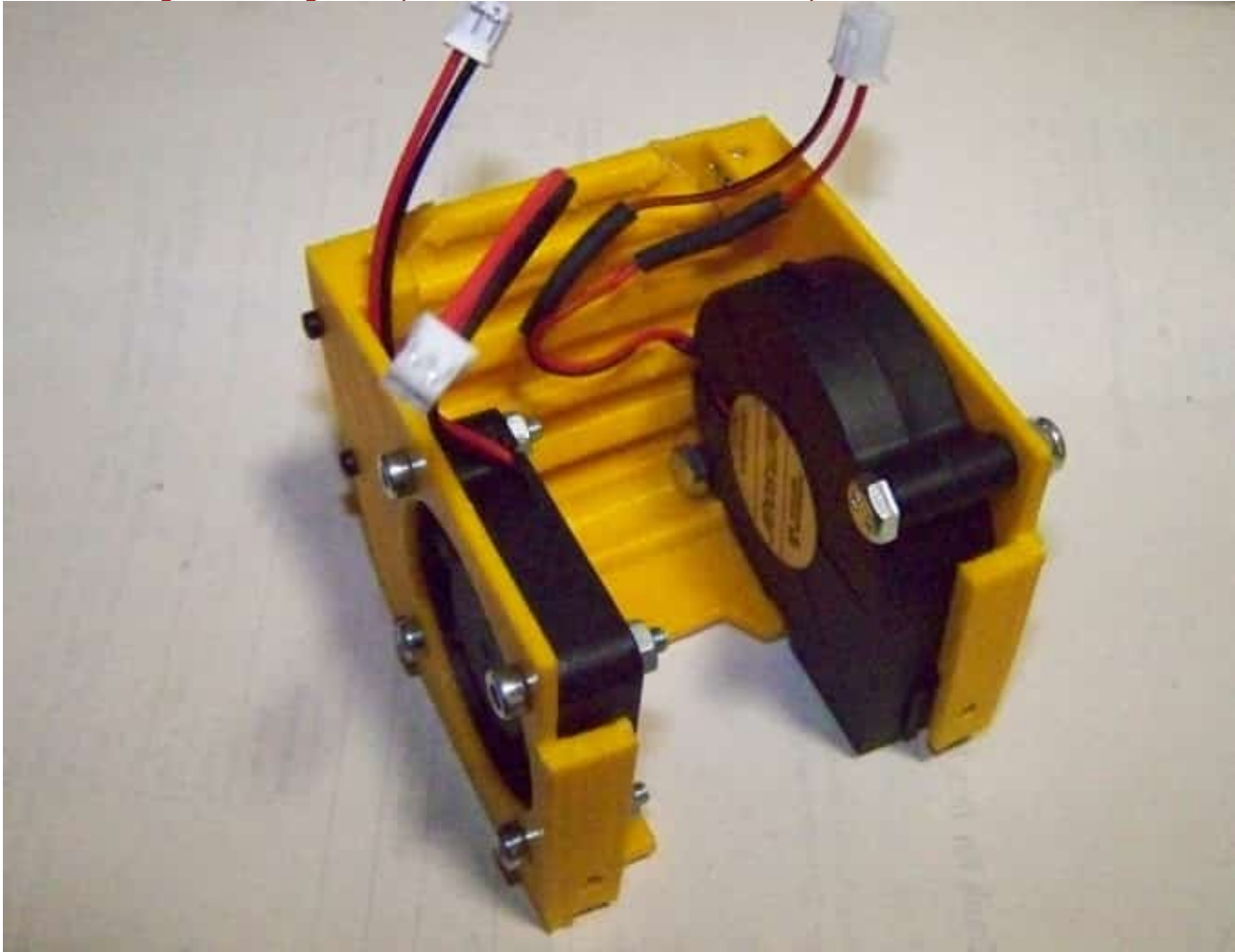

Die modifizierten STL-Dateien sind [i](https://www.die-heimwerker.net/)m **Unterverzeichnis 3D-files auf meiner Webseite** als zip Datei zu finden: **hotend-enclosure.zip**

Für das Gehäuse benötigt man die Dateien left V5-improved.stl, right V5-improved.stl (bei E3D V6: Right\_Side\_RB5\_E3DV6-improved.stl) und einen der Kühlringe (material-cooler) oder einen mit LED-Beleuchtung von mir. Dazu dann noch meinen geänderten Grill-V3-improved.stl.

### **Verwendete Maschinen:**

Anycubic 3D-Drucker i3 Mega S

### [Zurück zum Inhaltsverzeichnis](#page-0-0)

#### **Nachtrag:**

Obwohl das Original V5 Hotend brav seinen Dienst tut hatte ich den Drang den E3D V6 clone zu probieren. Dieser ist um 7mm kürzer als das V5 und so viel kann man die Arbeitsplatte nicht nach oben drehen. Auch den Nullpunktschalter wollte ich nicht verstellen. Ganz einfach, eine kleine 7mm Unterlage dazwischen machen. Da das obere Ende des Hotends kaum warm wird kann man das auch drucken. Selbst PLA sollte da reichen aber ich habe PETG genommen. 0,3mm Schichten, 40% Cubic Infill. kein Support.

## Adapterplatte V6 auf V5

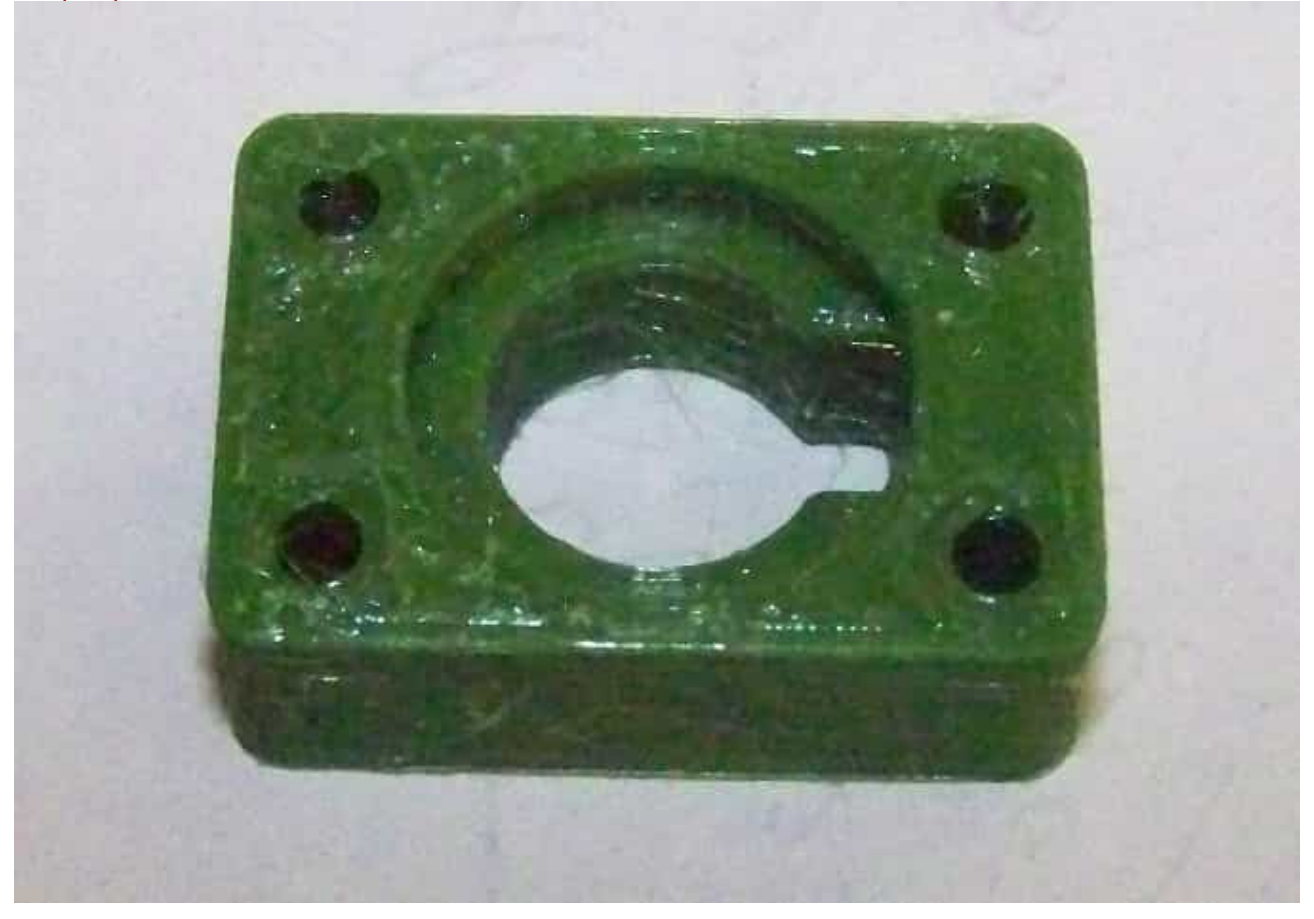

#### Adapter auf E3D V6 Hotend

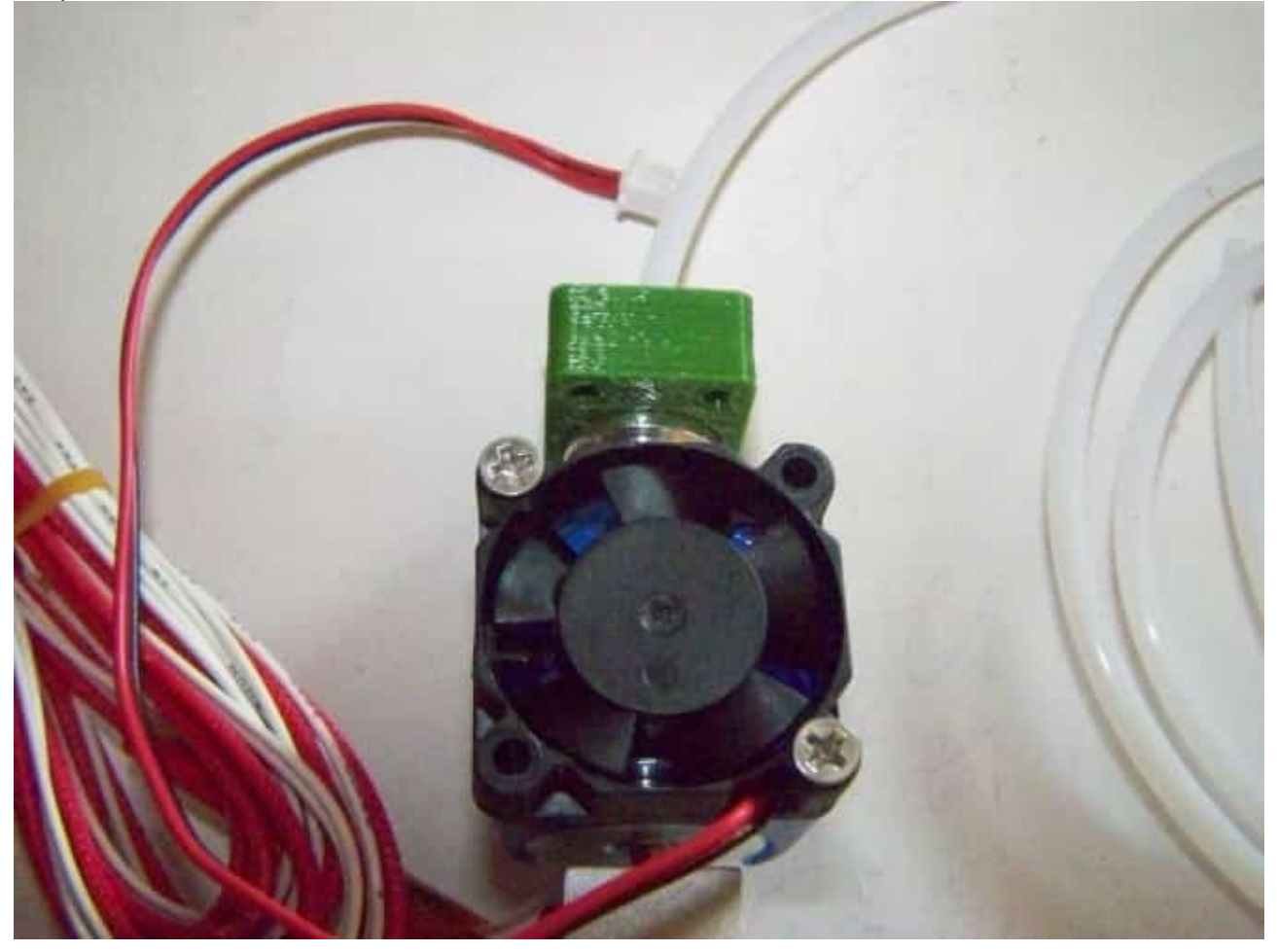

Die STLs habe ich im Archiv **hotend-enclosure.zip** eingefügt. Die rechteckige Version paßt für die Anycubic Mega Serie (vielleicht auch für andere) und die runde ist universell verwendbar. Allerdings braucht man Befestigungsschrauben die um mindestens 7mm länger sind.

Eine kleine "Verbesserung" habe ich am Hotend noch vorgenommen. Der Thermistor sitzt dort einfach in einer kleinen Bohrung und das garantiert keinen guten Wärmekontakt. Also habe ich die Befestigungsschraube gelockert, den Thermistor herausgezogen, etwas Wärmeleitpaste ins Loch und alles wieder zusammengebaut. Die Wärmeleitpaste trocknet bei den Kopftemperaturen zwar aus aber der Wärmekontakt ist trotzdem immer noch besser als nur über Luft.